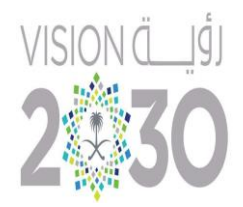

المملكة العربية السعودية

وزارة التعليم

إدارة التدريب التربوي واالبتعاث بالمنطقة الشرقية

مكتب التعليم بالخبر

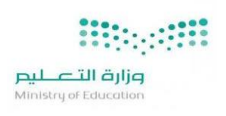

ملف الإنجاز الالكتروني باستخدام

google site

لشاغلات الوظائف التعليم

حقيبة المتدرب

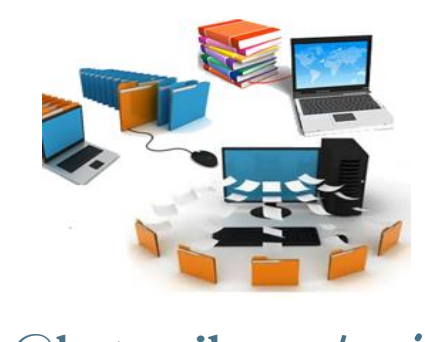

**i-am-hear@hotmail.com**/ الالكرتون الربيد

هاتف / ٥٠٤٨.٥٩٢١.

إعداد مرشفات التدريب

أ. مها بنت داوود الداوود أ. هيفاء بنت محمد عسيري

مراجعة

أ. هند بنت صالح الغامدي  $ALC./1249$ الطبعت الأولم

جميع الحقوق محفوظت لمعدي الحقيبت

# بلاتها الرحمن الرحيم

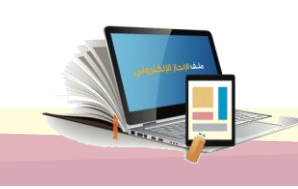

1

ملف الإنجاز الالكتروني باستخدام Google site

املقدمة

الحمد لله رب العالمين والصلاة والسلام على أشرف الأنبياء والمرسلين سيدنا محمد وعلى آله وصحبه أجمعين

أدى التقدم العلمي والتطور والتكنولوجيا في عصرنا الحالي الى زيادة حجم المعلومات بنسبة كبير، كما أن هذه المعلومات في حد ذاتها أصبحت عنصرا هاما ومؤثرا على جوانب الحياة المختلفة ويأتي توظيف ملف اإلنجاز اإللكتروني **Portfolio-E** في العملية التعليمية كمستحدث تكنولوجي وهو أحد طرق توظيف ودمج تكنولوجيا المعلومات والاتصالات في هذه العملية حيث ازدادت أهمية استخدام ملف الإنجاز الإلكتروني في التعلم ازدياداً مطرداً في الميدان التربوي كونه يوثق الأداء للمعلم ويشجع على التفكير التأملي. كما أنه يُعد أداة تقويمية موضوعية تعين المدير أو المعلم على إجراء التقويم المستمر والموضوعي والدقيق للأداء ويمكن الاعتماد عليه في تقويم الأداء وفقاً لمعايير مختلفة. وفي ظل معطيات العصر وتحقيقا لرؤية المملكة العربية السعودية 2030 في الدفع بعجلة التنمية االقتصادية واالستثمار في التعليم وتزويد المعلمين بالمهارات الالزمة لوظائف المستقبل. قمنا بإعداد هذه الحقيبة وفق منهجية التدريب النشط، وتعتمد على أساليب متنوعة بين المجموعات التعاونية ، والعمل الفردي ، والتطبيق العملي. وقد خصص لهذه الحقيبة ست جلسات تعالج الحوسبة السحابية وملف اإلنجاز اإللكتروني باستخدام

#### **Google Sites**

وعليه نسأل الله العلي القدير أن يجعلها مما ينتفع به من العلم ليحقق أهدافه المنشودة.

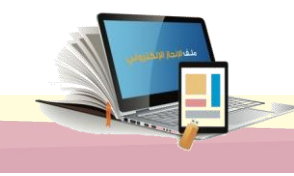

٢

فهرس احملتوايت

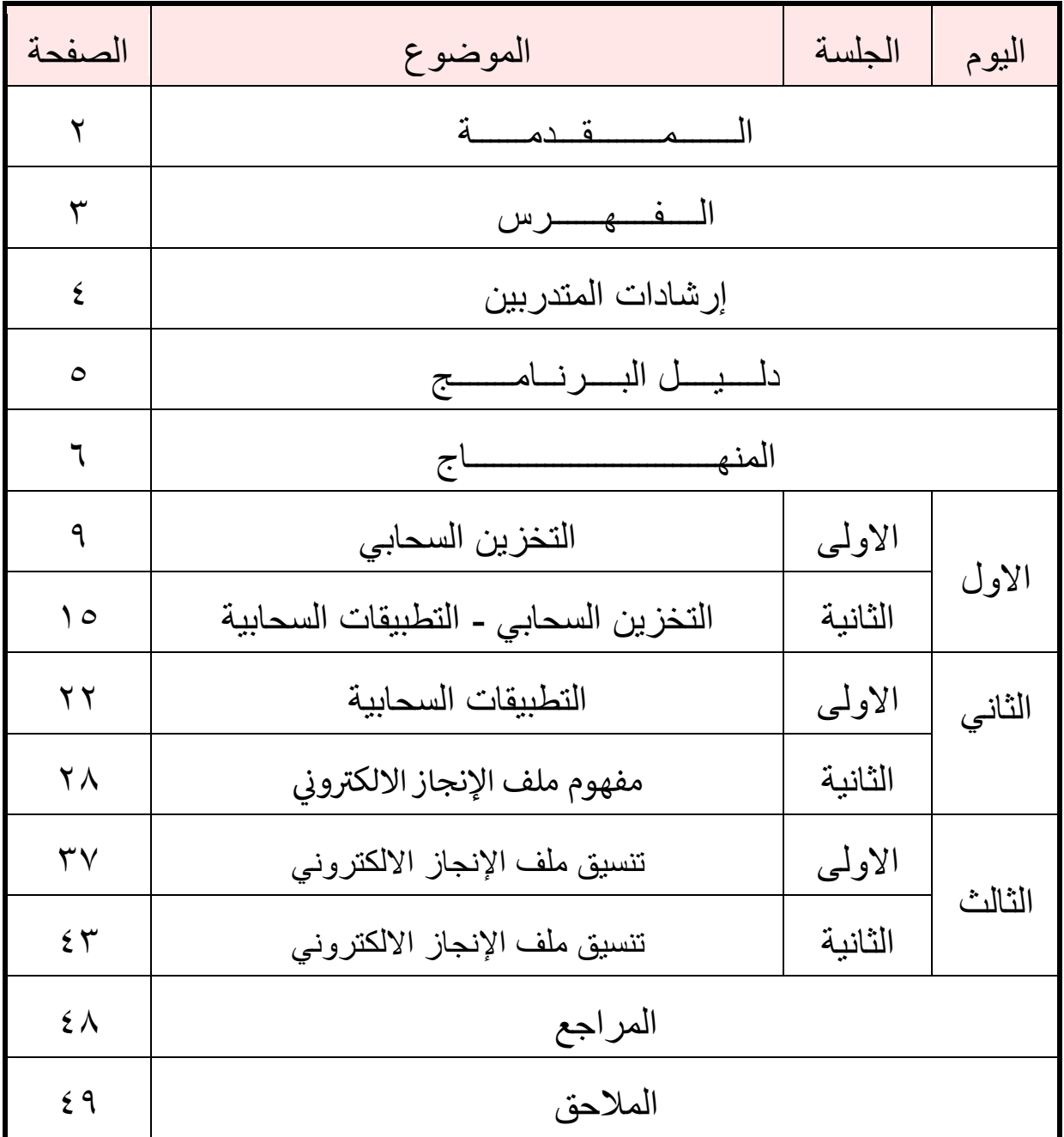

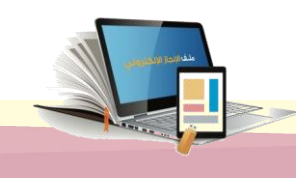

 $\begin{array}{c}\n\hline\n\end{array}$ 

إرشادات للمتدربين

نشكر حضورك للبرنامج التدريبي الذي نسعى من خالله الى اكتساب مهارات ومعارف جديدة، وتكوين اتجاهات إيجابية نحو عمليتي التعليم والتعلم ، وحرصا على تحقيق الهدف من التدريب فإننا نذكركم بما يلي:

• كن مشارك في جميع األنشطة. • احترم أفكار المدرب والزمالء • من حق أي متدرب أن يساهم بطرح فكرته أو رأيه • احرص على استثمار الوقت. • تقبل الدور الذي يسند إليك في المجموعة. • حفز أفراد مجموعتك في المشاركة في النشاطات. • احرص على بناء عالقات طيبة مع المدرب والزمالء أثناء البرنامج التدريبي • إن مساندتك لزمالئك اثناء التطبيقات العملية يساعد في اكساب مهارة إضافية للبرنامج. • الحضور في الوقت المحدد للبرنامج من عوامل نجاح. • الرغبة في التعلم والحماس. • ليس هناك فشل ولكن تجارب وخبرات. • إن انتقال أثر التدريب وتطبيقه في البيئة الصفية دليل نجاحه.

- بيق اهداف البرنامج هو احضارك جهاز محمول مدعوم بوصلة انترنت.
	- أن يكون جهازك المحمول متوفر فيه المتصفح التالي: **Chrome Google**

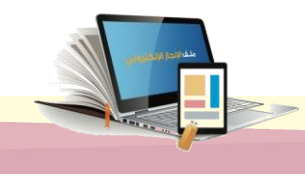

دليل الربانمج

اسم الربنامج: ملف اإلنجاز االلكتروني باستخدام **site google** اهلدف العام من الربنامج: اكساب المتدرب ين مهارات التعامل مع تطبيقات **Google** الأهداف الخاصة (موضوعات الحقيبة): يتوقع بنهاية البرنامج التدريبي من المتدرب أن يكون قادراً على: .1 توظيف برامج التطبيق السحابي في عمليتي التعليم والتعلم بفاعلية. .2 تطبيق برنامج الحوسبة السحابية في عمليتي التعليم والتعلم .3 تحرير الملفات والمجلدات في قوقل درايف. .4 المقارنة بين ملف اإلنجاز االلكتروني والورقي. .5 تعريف ملف اإلنجاز اإللكتروني .6 تصميم ملف انجاز الكتروني باستخدام **Sites Google** الفئة املستهدفة: جميع شاغلي الوظائف التعليمية مدة الربنامج: ثالثة أيام × 5 ساعات تدريبية = 15 ساعة تدريبية

مستلزمات الربنامج:

.1 الحقيبة التدريبية .2 جهاز حاسب آلي لكل متدرب .3 شبكة إنترنت .4 سبورة .5 أقالم .6 جهاز العرض أساليب التدريب املستخدمة:

حلقة نقاش **-** تطبيق عملي- عصف ذهني.

#### أساليب وأدوات التقويم: -1 تطبيق عملي. -2 المالحظة. -3 الواجبات المنزلية. -4 التصميم

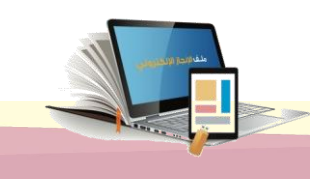

 $\circ$ 

# الهنـــــــــــــاج

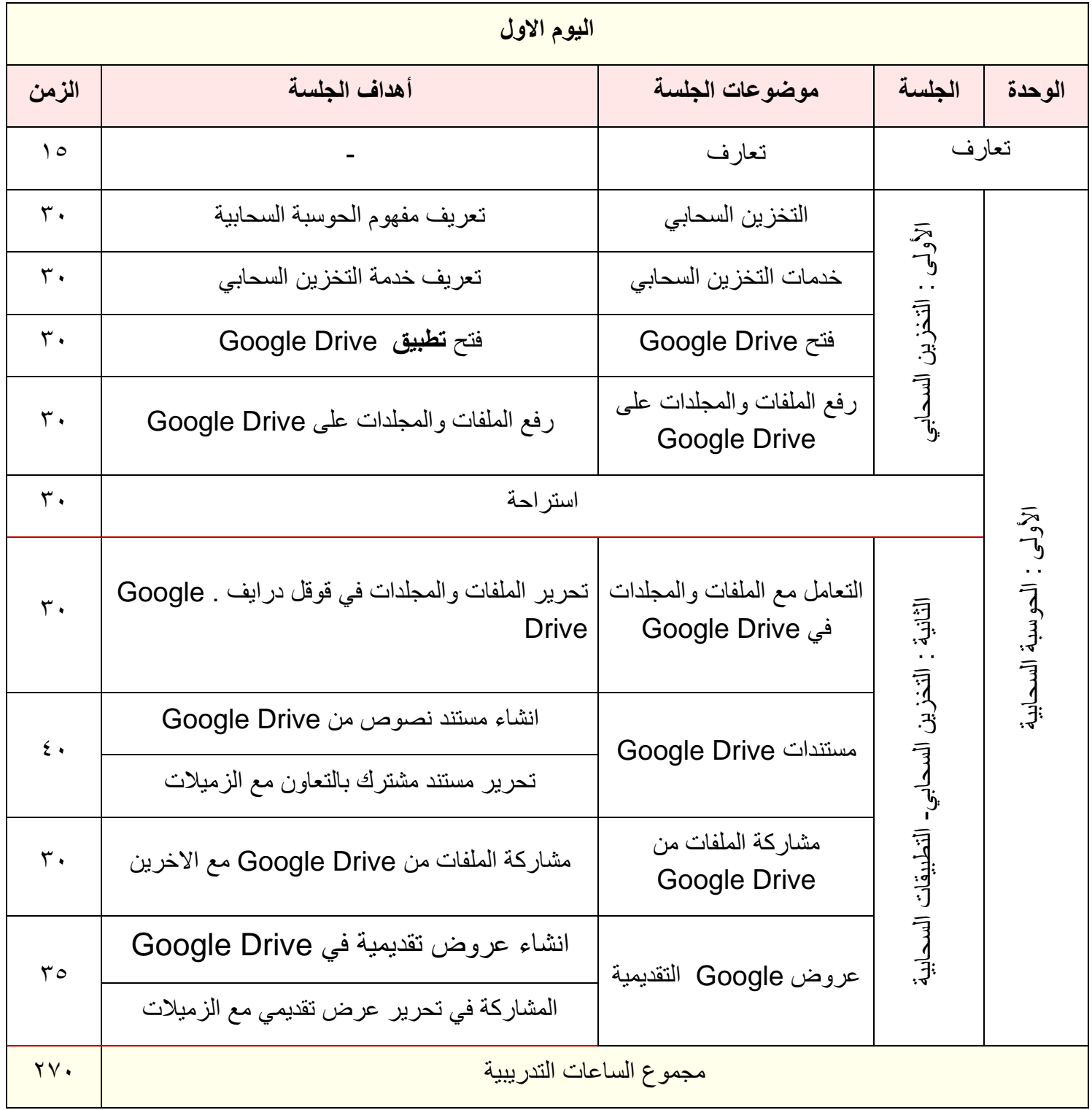

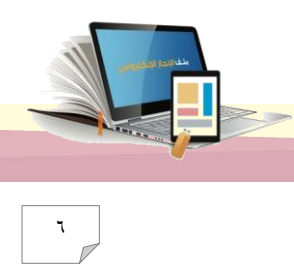

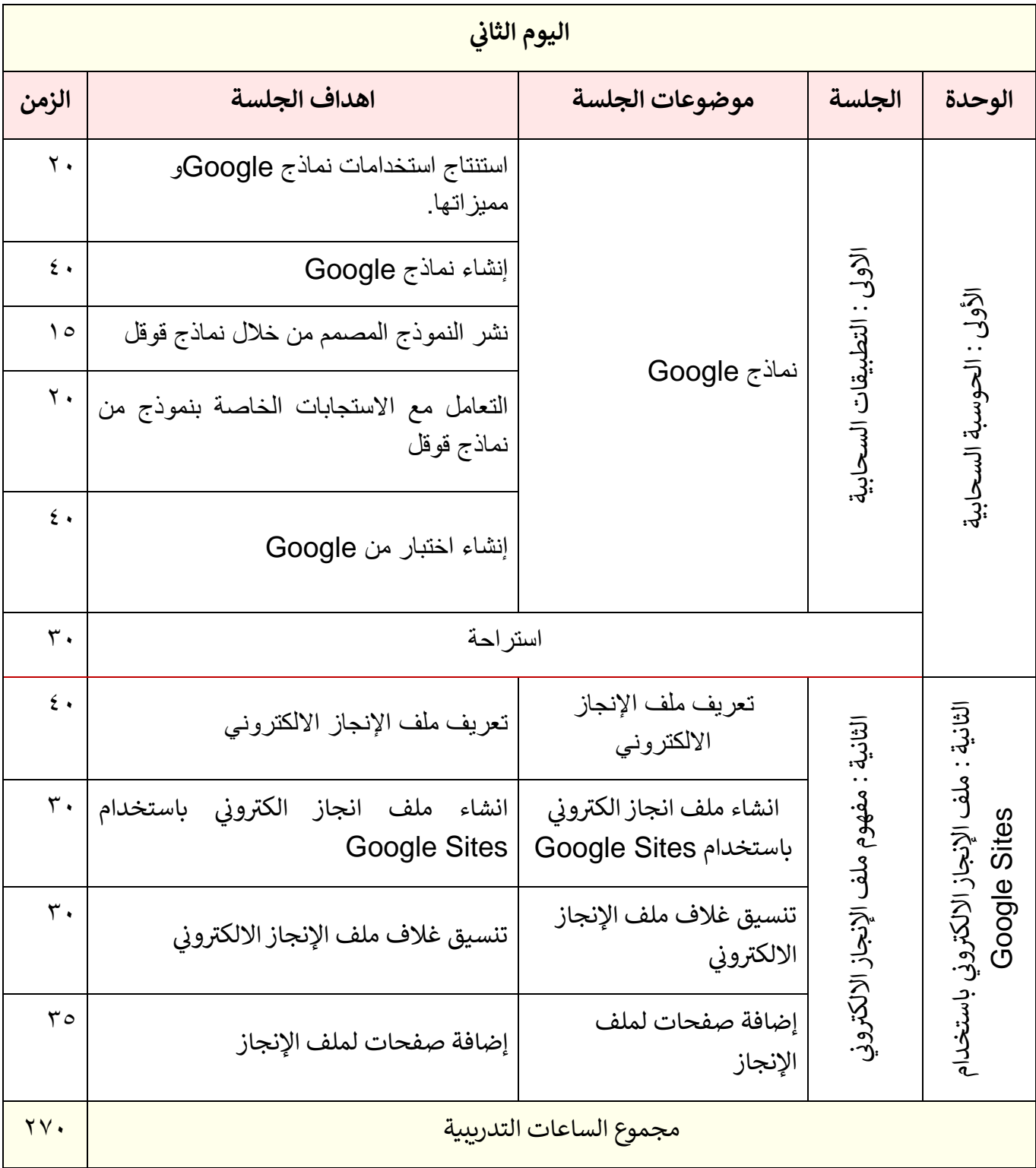

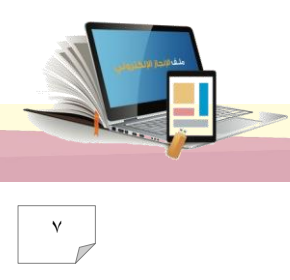

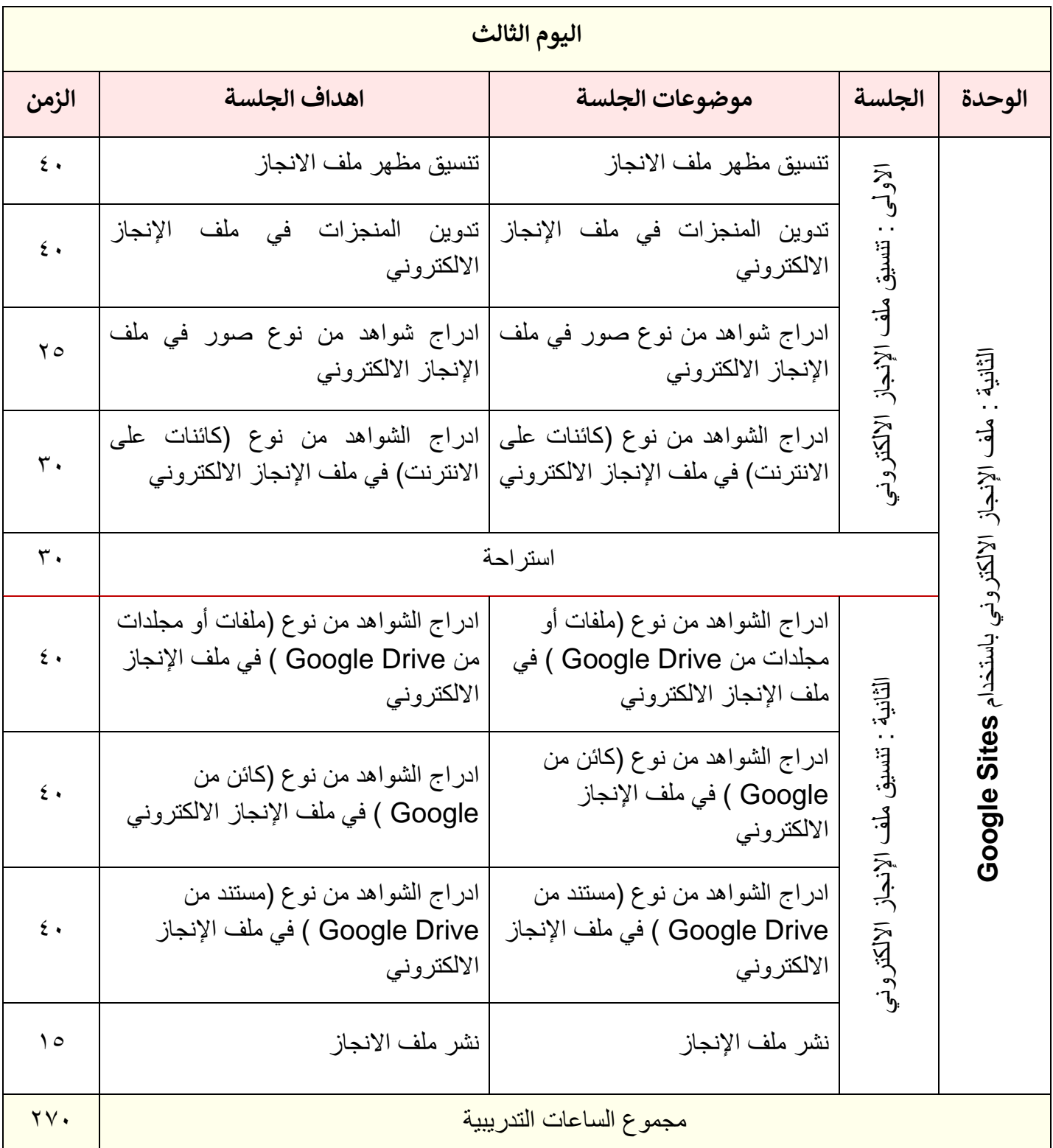

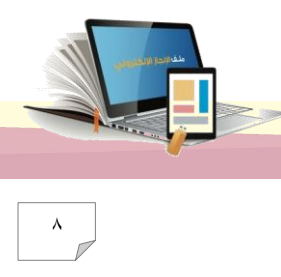

اليوم الأول

# الوحدة الأولمي : الحوسبت السحابيت

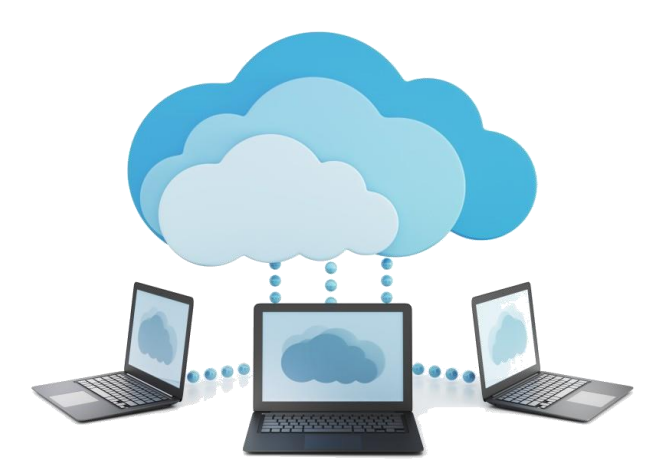

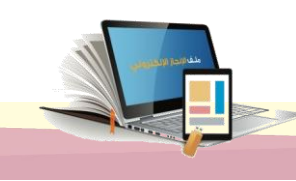

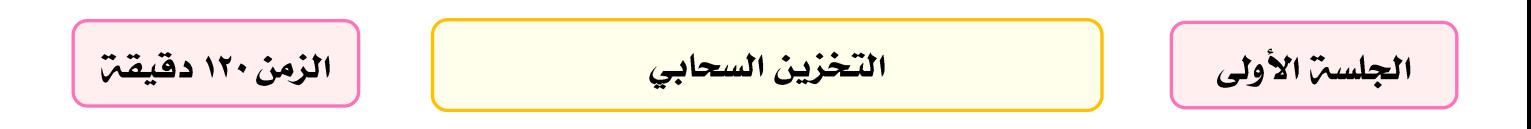

#### **أهداف الجلسة :**

**نهاية الجلسة من المتدرب نتوقع ف أن يكون قادر ا عىل :**

- .1 تحديد مفهوم الحوسبة السحابية ٢. تعريف التخزين السحابي ن .3 استخدام مكونات **Drive Google** كأحد تطبيقات التخزين السحا
	- .4 رفع الملفات و المجلدات عىل **Drive Google**

**اإلجراءات التدريبية :**

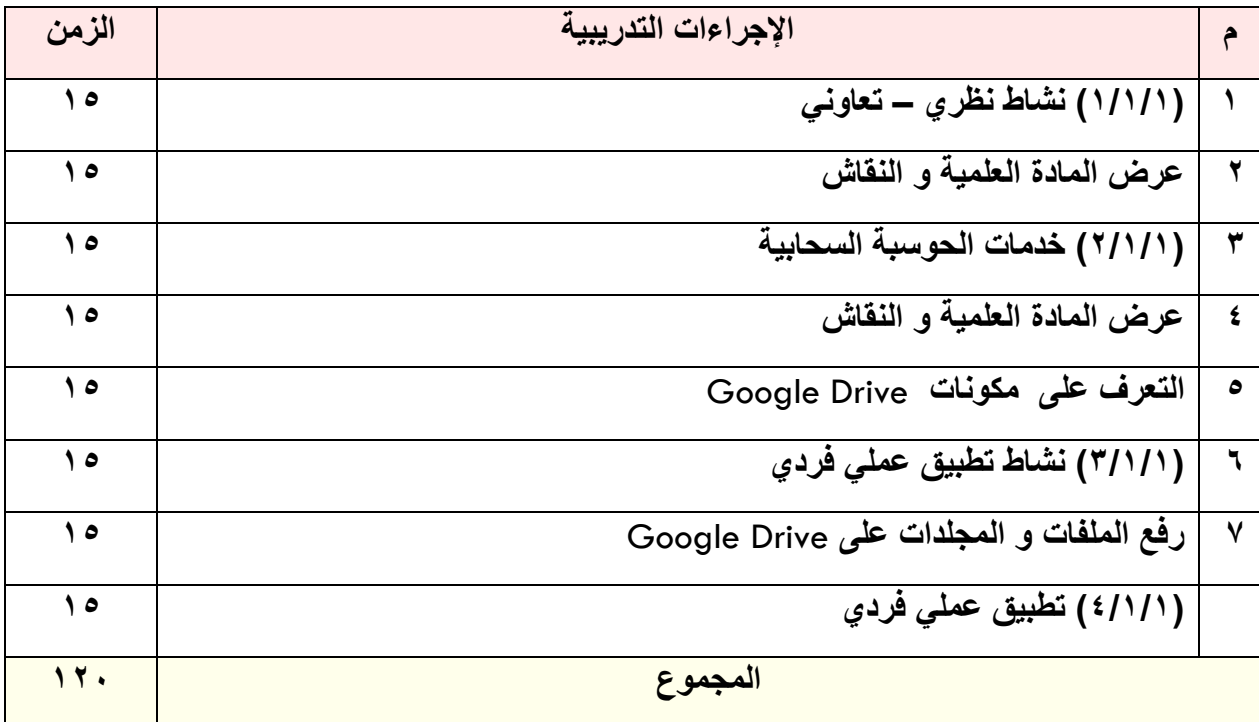

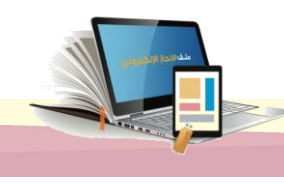

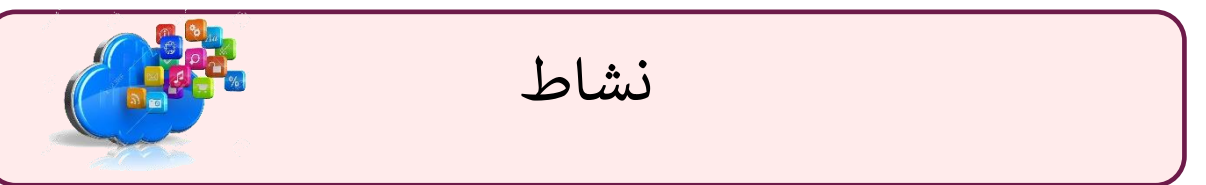

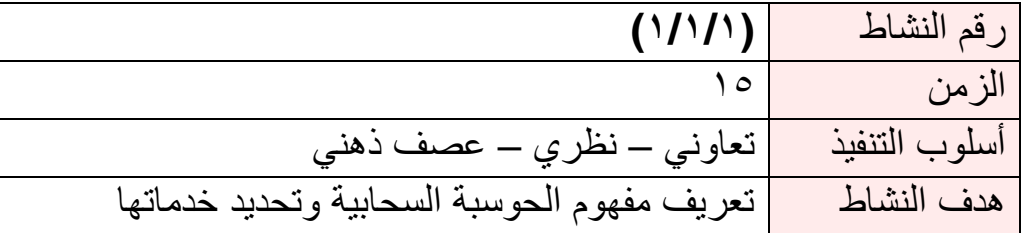

بالتعاون مع افراد مجموعتك وبعد االطالع عىل المادة العلمية )1/1/1( حدد مفهوم الحوسبة السحابية وخدماتها.

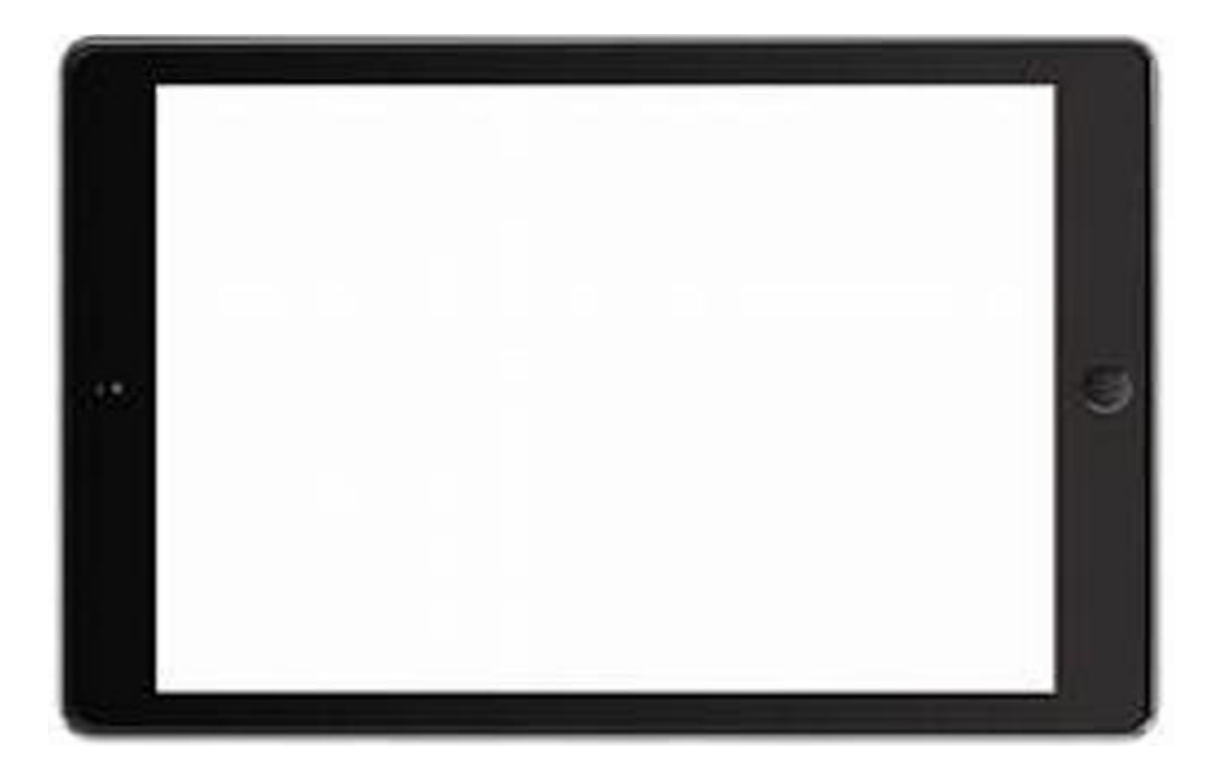

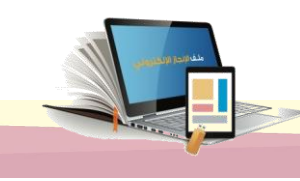

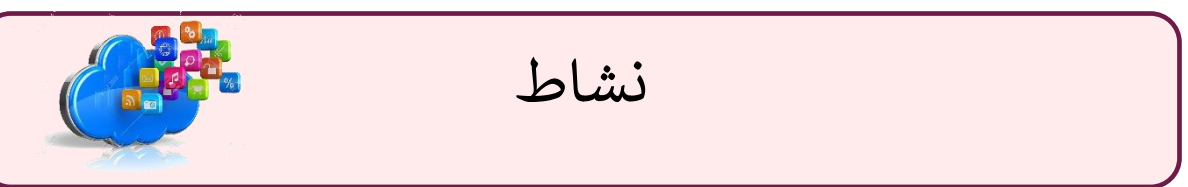

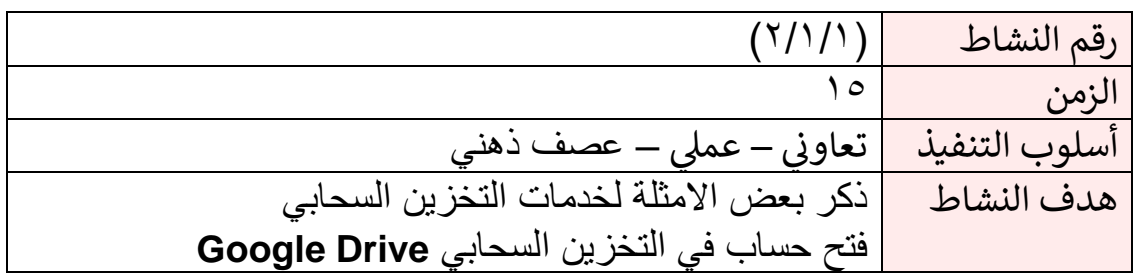

بالتعاون مع أفراد مجموعتك

- دون ما تعرفه عن خدمات التخزين السحابي
- ق م بفتح حساب <sup>ف</sup> **Google** أو سجل الدخول لحسابك

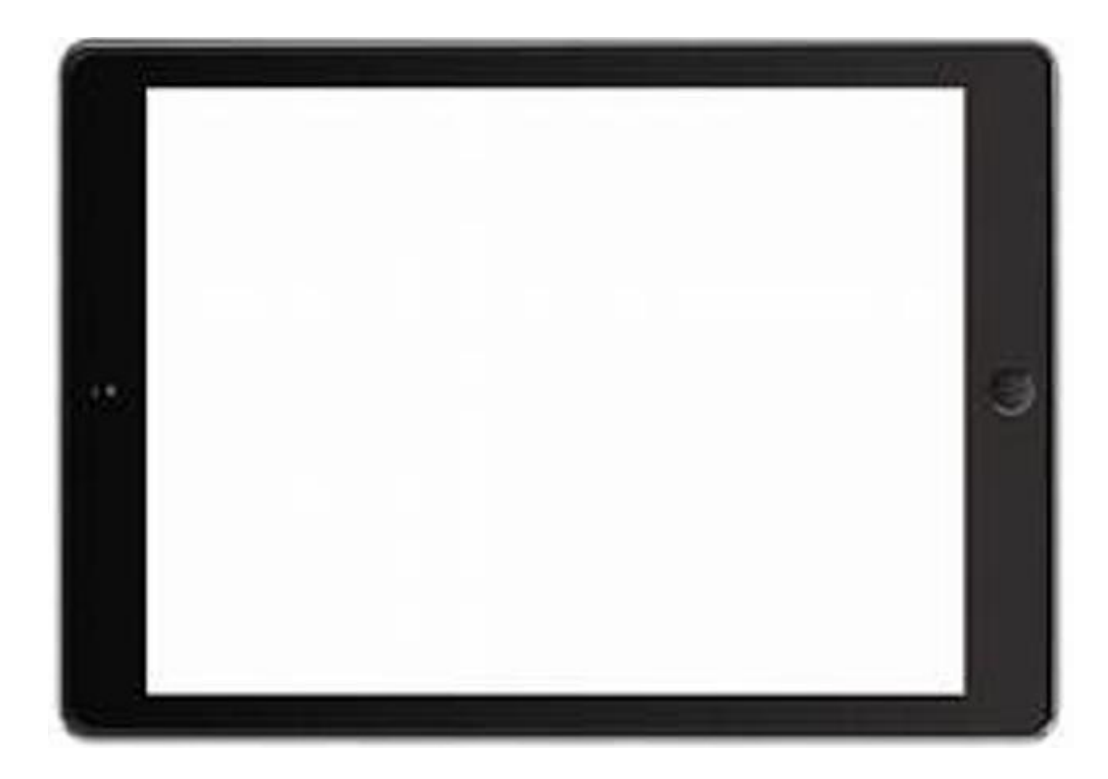

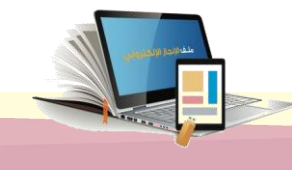

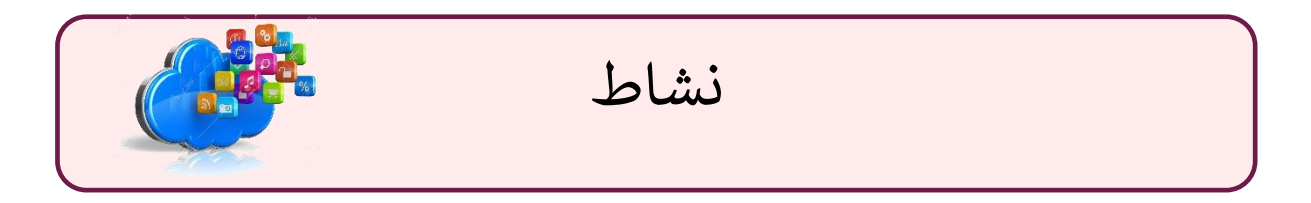

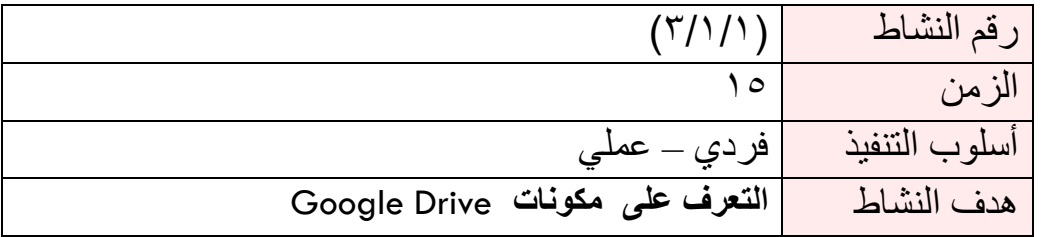

• قم بفتح تطبيق **Drive Google** وتعرف عىل محتوياته

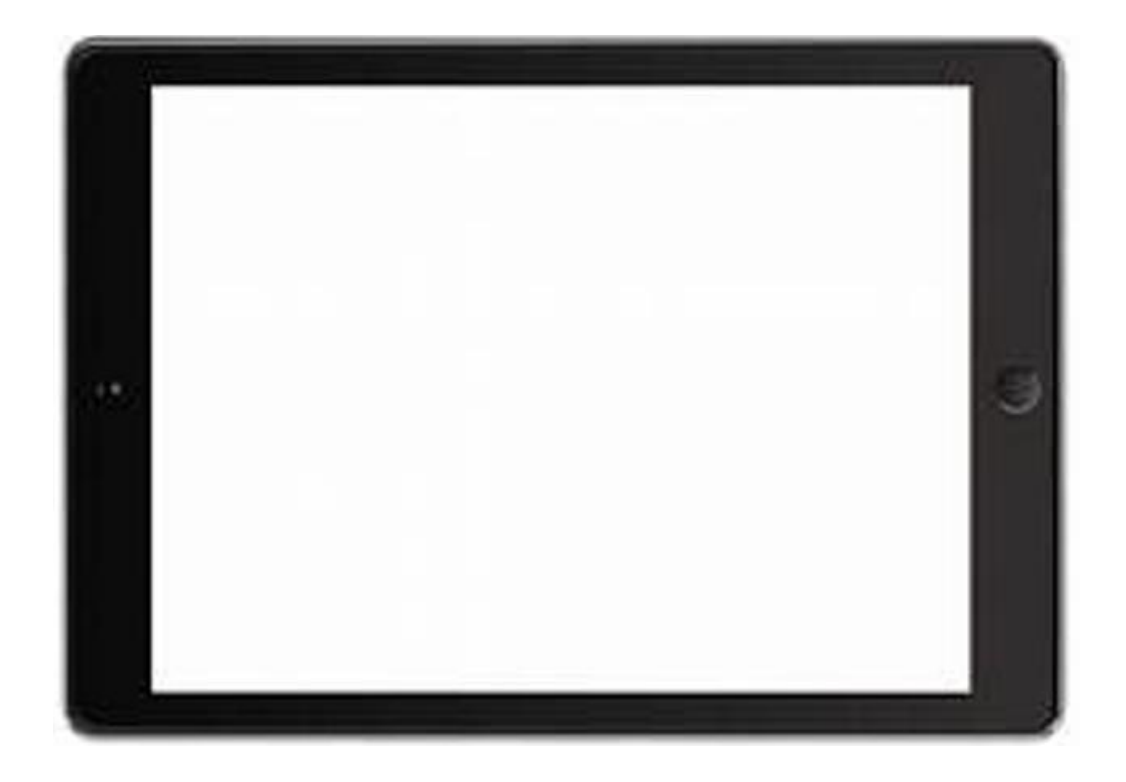

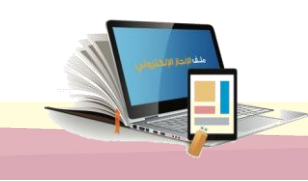

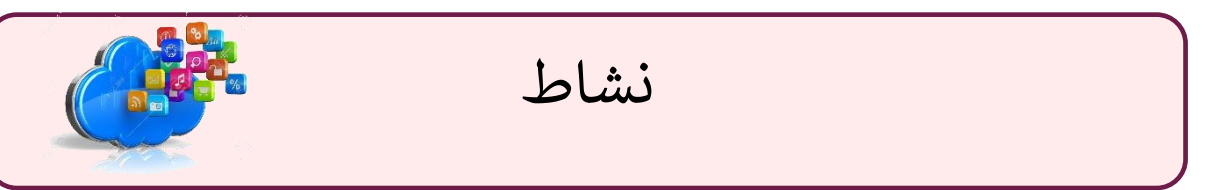

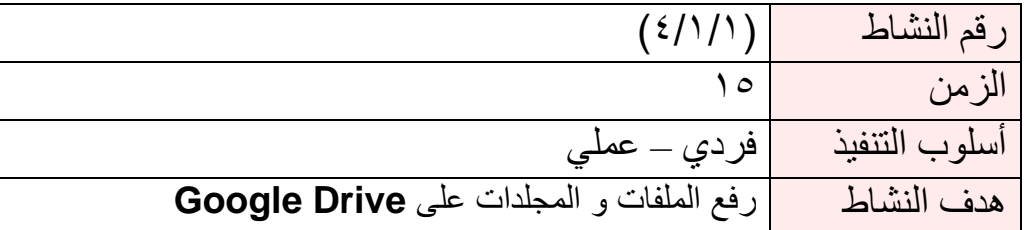

ادخل على حسابك في جوجل درايف **(Google drive) ث**م قم بالتالي: ֧֧֧֢֧֦֧֛֪֚֜ ֧֦֧֦֧֦֧֦֧֦֧֦֧֦֧֦֧֧֦֧֧֦֧֧֦֧֚֬֜֜֓֜֜֜֜

- رفع أحد ملفاتك لجوجل درايف
- رفع أحد مجلداتك لجوجل درايف

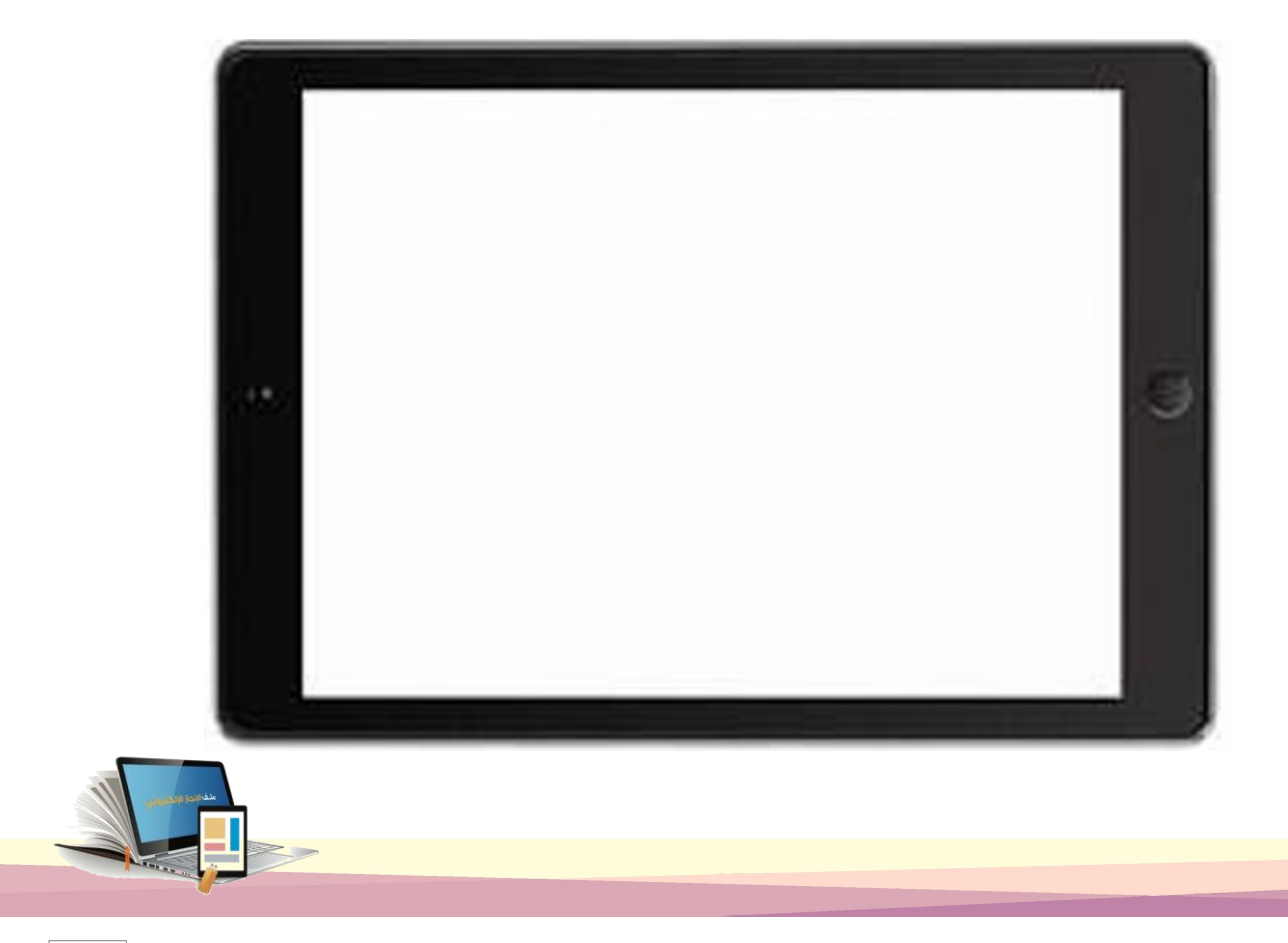

التخزين السحابي- التطبيقات السحابين

الزمن ١٢٠ دقيقت

الجلسة الثانية

أهداف الحلست:

نتوقع في نهاية الجلسة من المتدرب أن يكون قادراً على:

.1 تحرير الملفات والمجلدات في قوقل درايف.Drive Google .2 إنشاء مستند نصوص من Drive Google .3 تحرير مستند مشترك بالتعاون مع الزمالء .4 مشاركة الملفات من Drive Google مع االخرين .5 تصميم عرض تقديمي باستخدام عروض Google .6 مشاركة وتحرير عرض تقديمي مع الزمالء

اإلجراءات التدريبية :

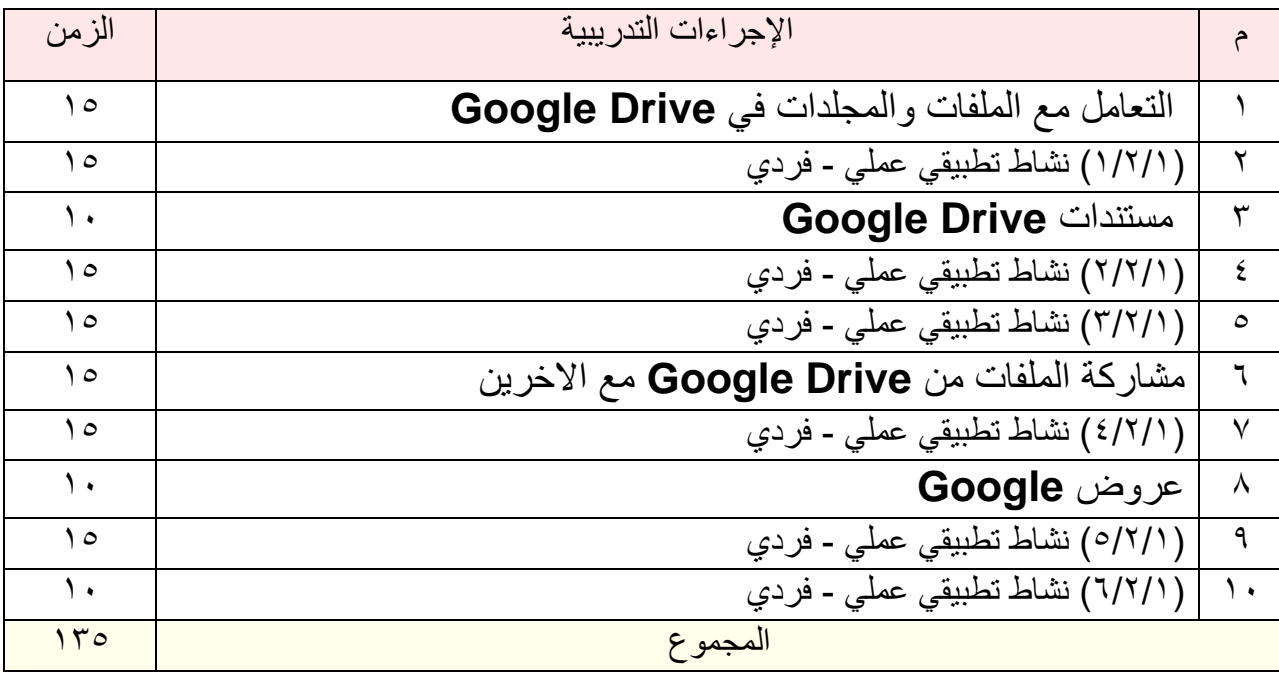

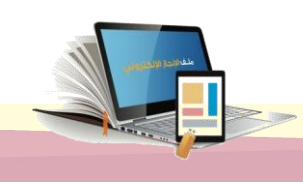

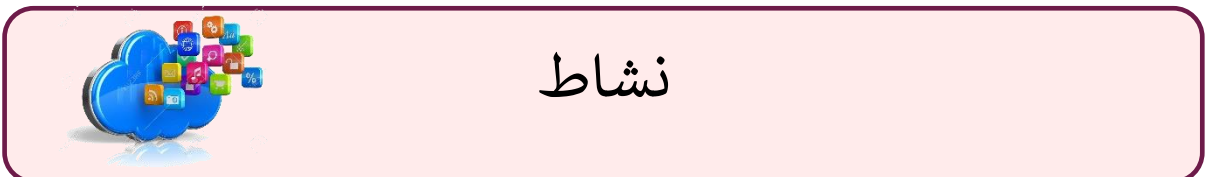

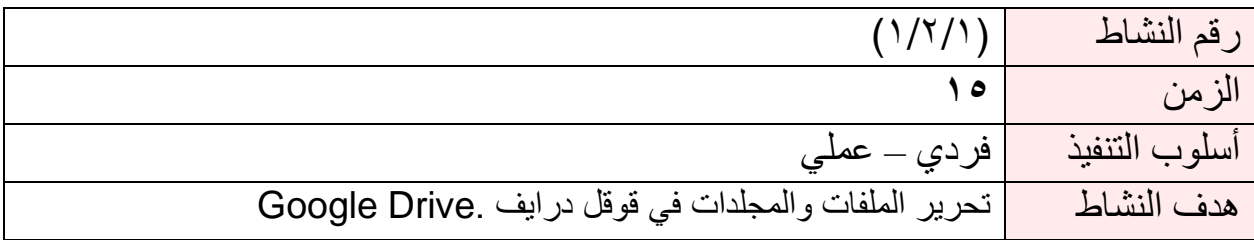

ادخل على حسابك في جوجل درايف **(drive Google (**ثم قم بالتالي**:**

- ترتيب ملفاتك ومجلداتك في **Drive Google**
	- تفضيل الملفات الهامة.

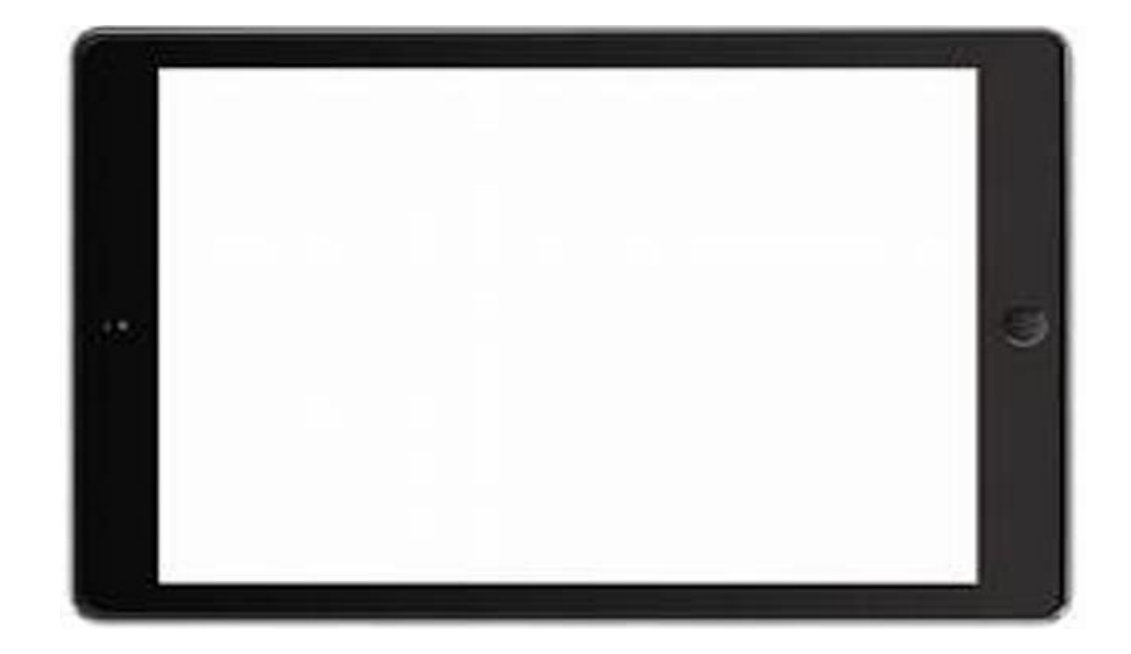

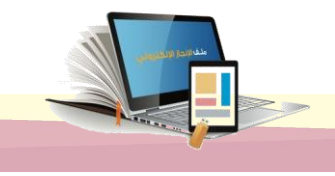

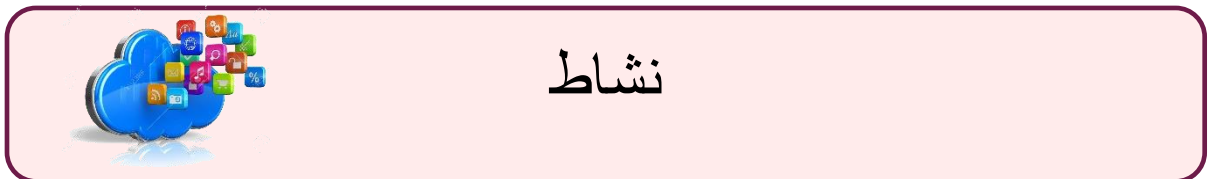

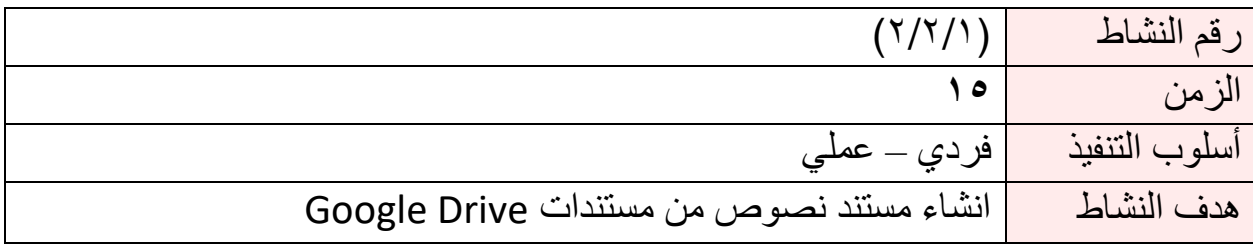

- قم بإنشاء مستند وورد من خالل مستندات .Drive Google
	- نسق المستند ليظهر بصورة جاهزة للطباعة.
		- قم بتنزيل المستند بتنسيق )docx).

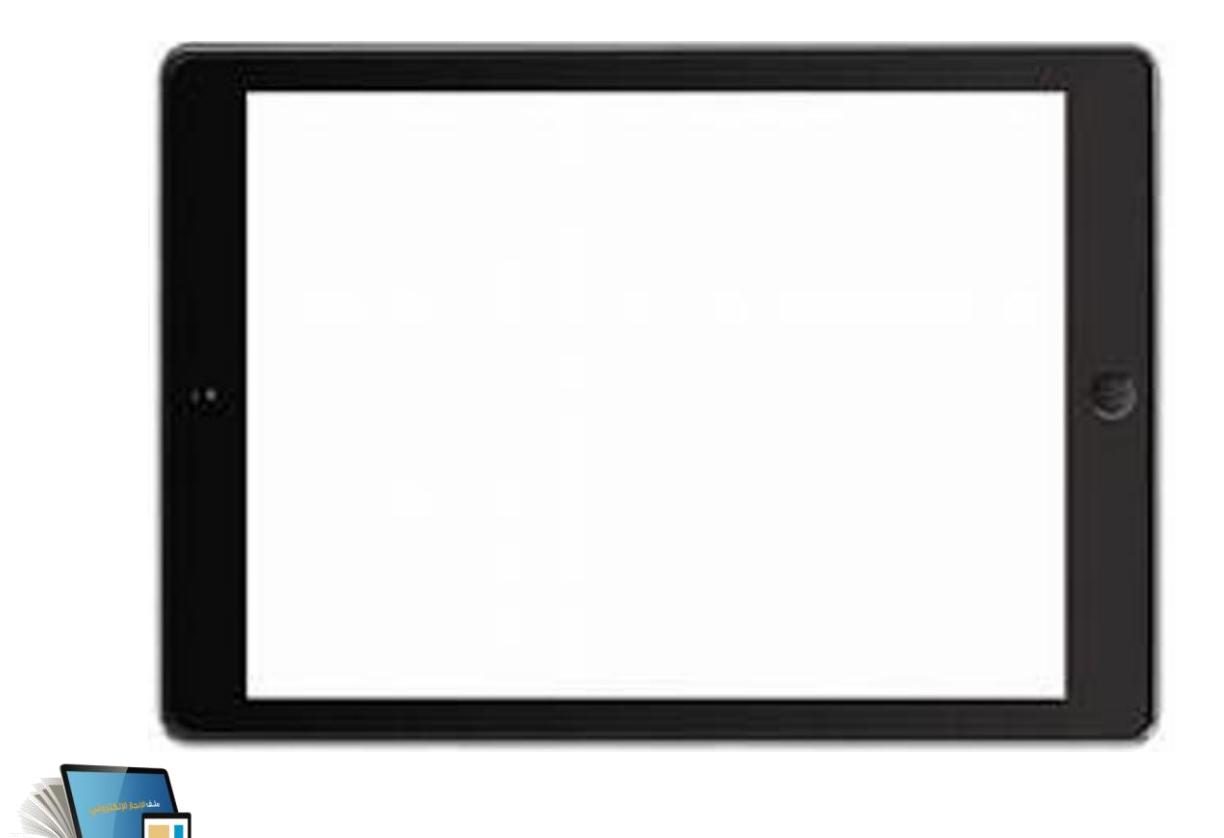

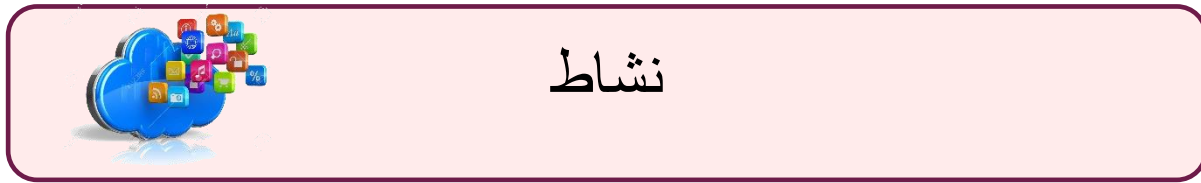

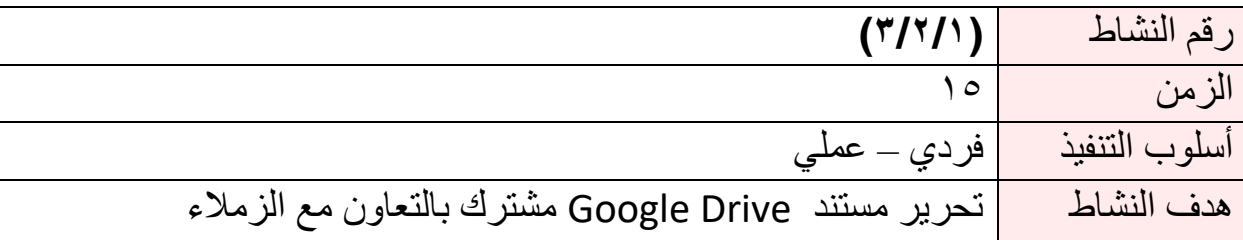

• أنشئ مستند وورد من خالل مستندات Drive Google ثم أضف متعاونين للعمل على المستند

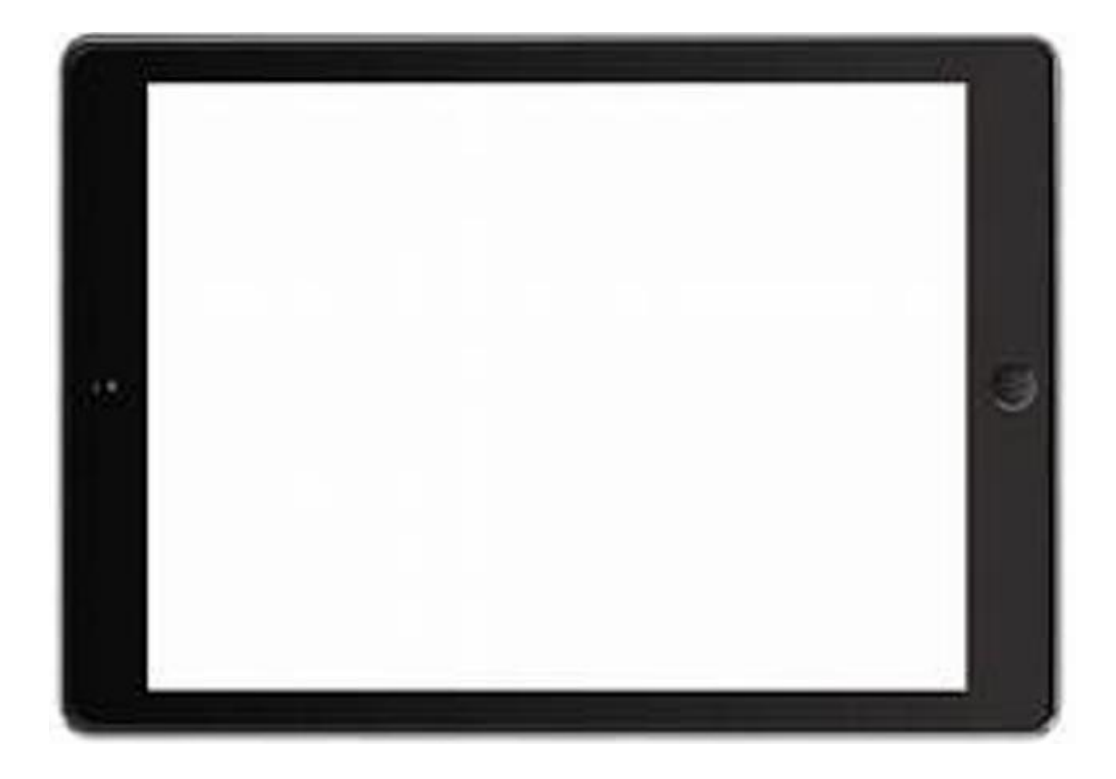

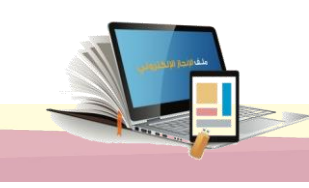

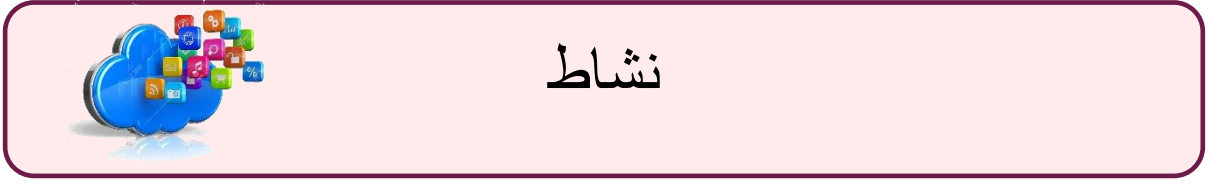

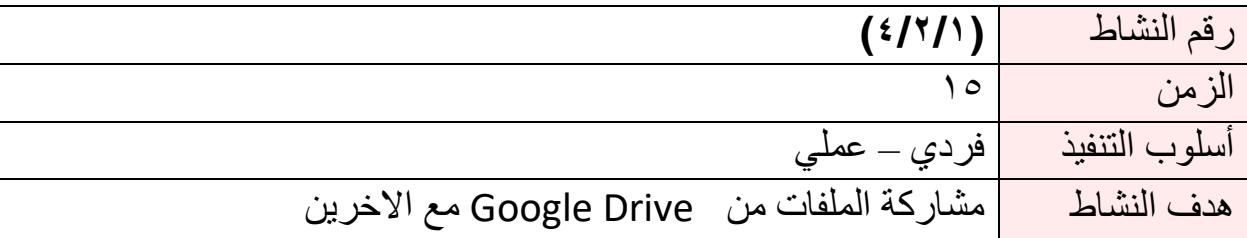

• شارك ملف من ملفات Drive Google مع أعضاء مجموعتك.

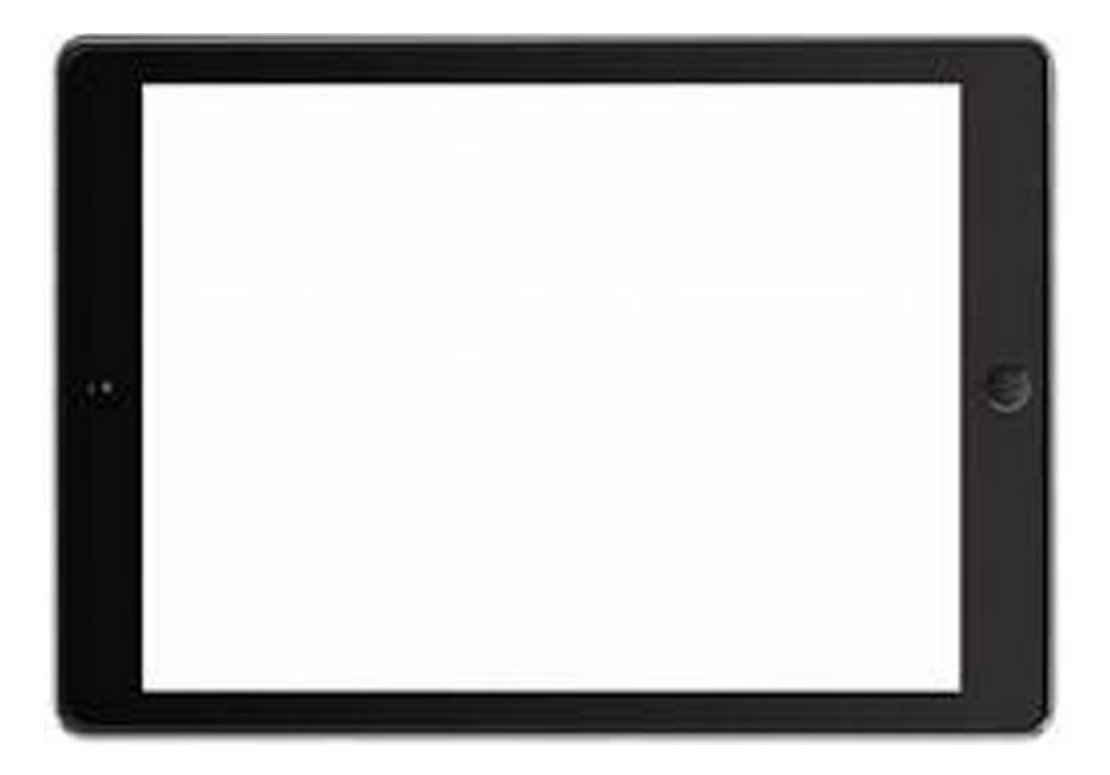

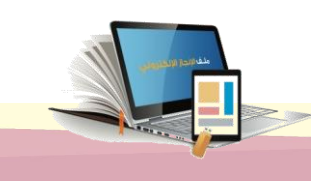

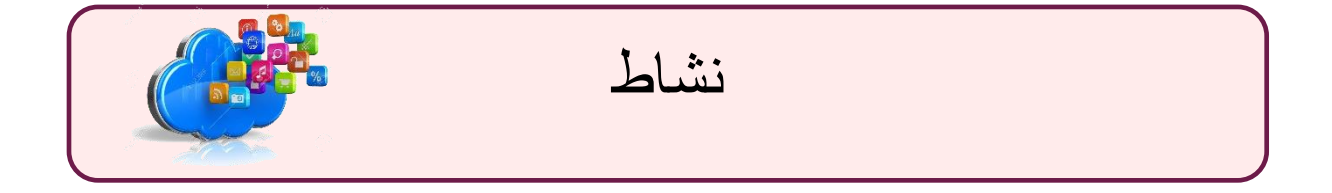

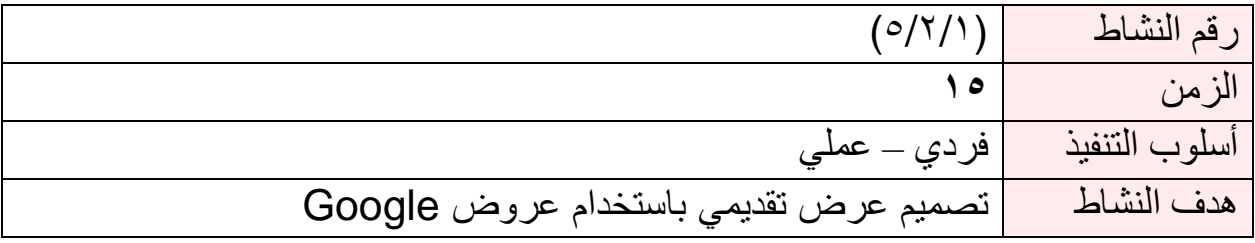

• صمم عرض تقديمي من عروض Drive Google

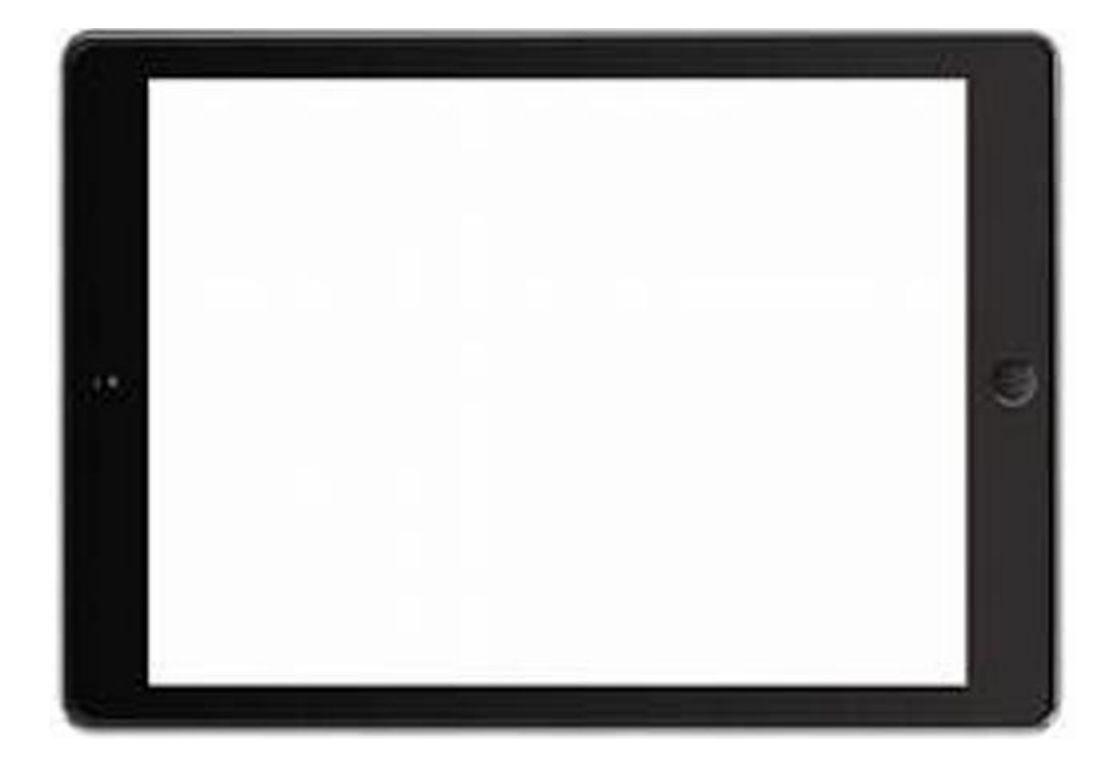

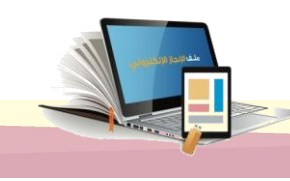

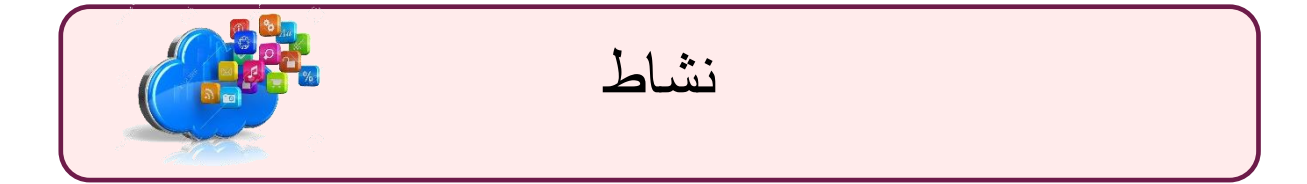

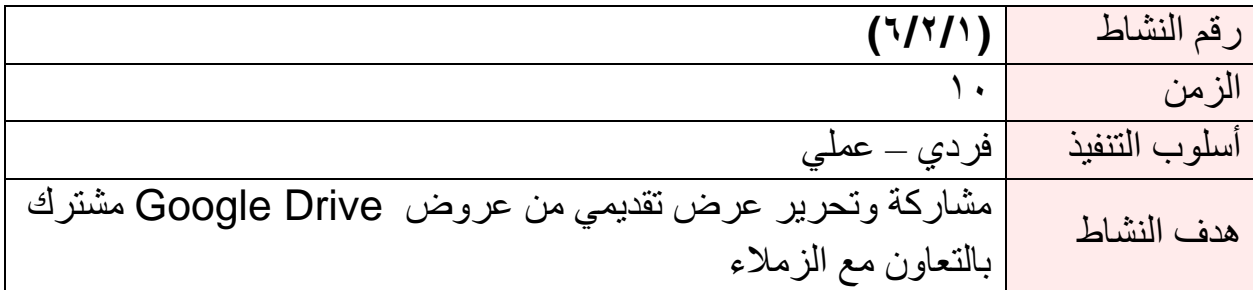

تم مشاركتك عرض تقديمي باسم ملف الإنجاز الالكتروني، بمشاركة جميع المتدربين قم بتوزيع العمل بين أعضاء مجموعتك واكمل العرض .

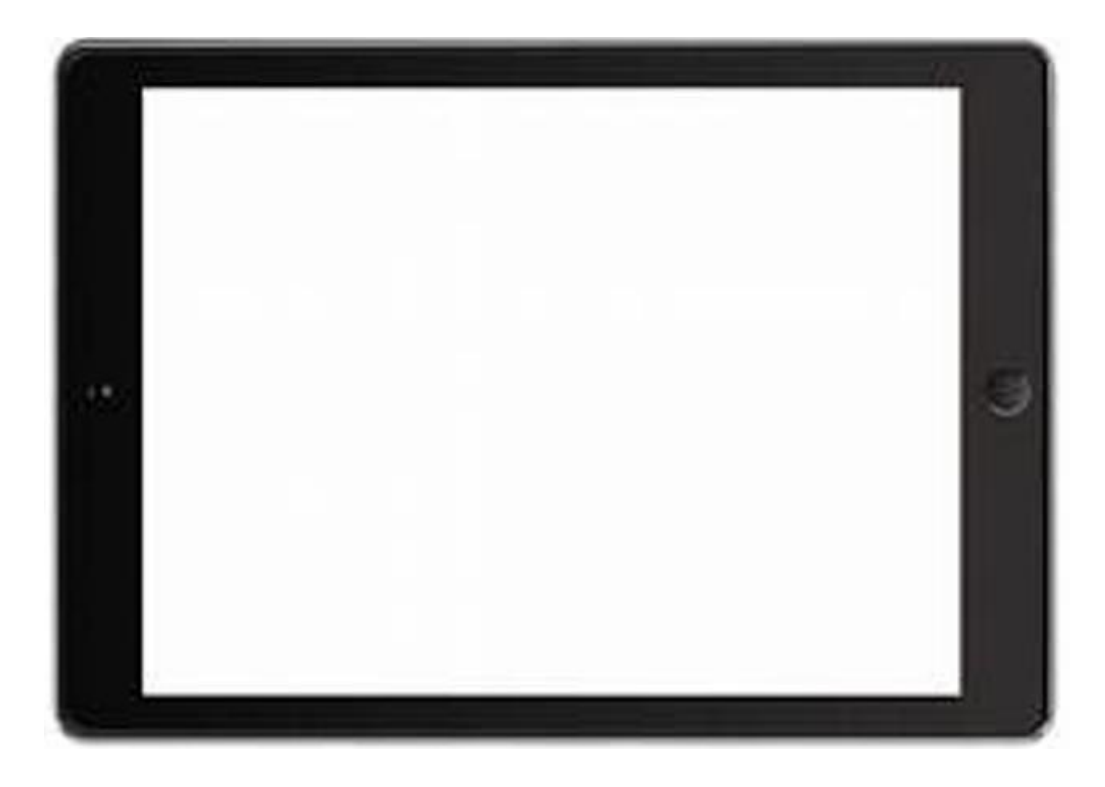

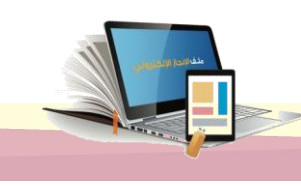

اليوم الثاني

# تابع الوحدة الأولمي : الحوسبت السحابيت

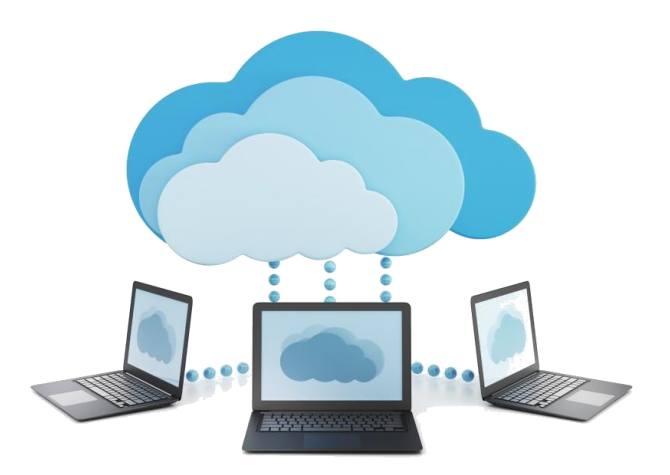

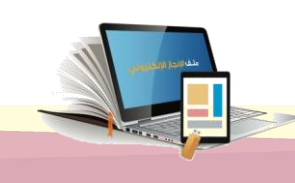

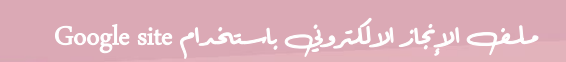

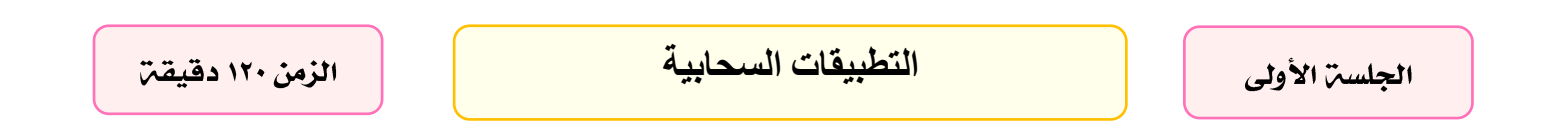

#### أهداف الحلست:

نتوقع في نهاية الجلسة من المتدرب أن يكون قادراً على:

- .1 استكشاف مكونات نماذج Google
- .2 استنتاج استخدامات نماذج Google
	- .3 انشاء نماذج Google ونشرها
- .4 تصميم اختبارات باستخدام نماذج Google
- .5 التعامل مع االستجابات الخاصة بنماذج Google

اإلجراءات التدريبية:

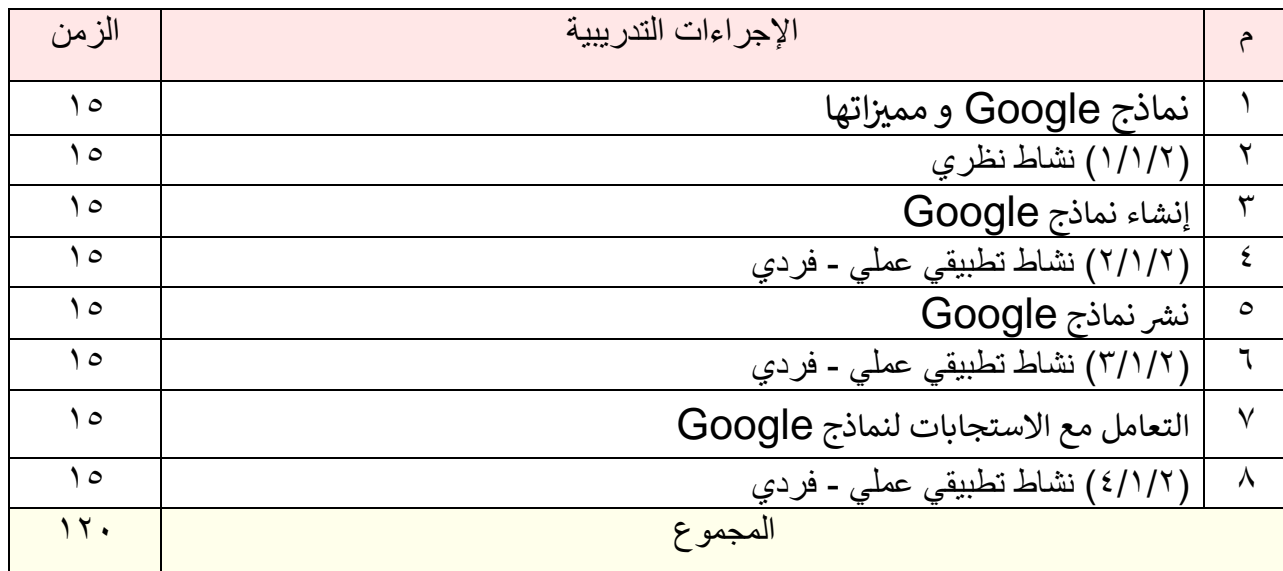

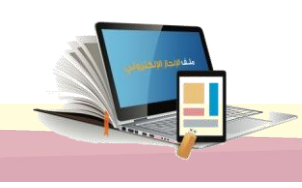

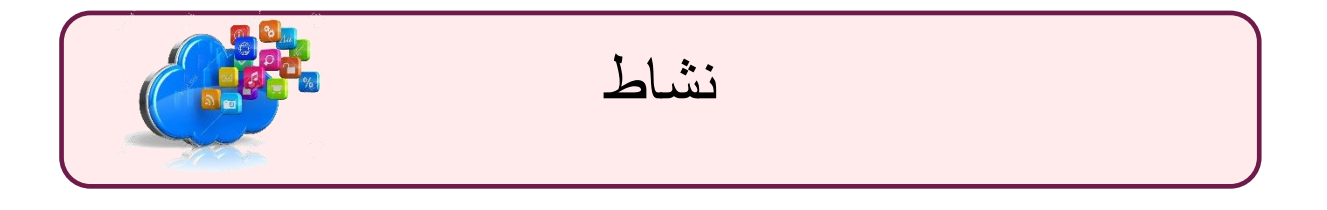

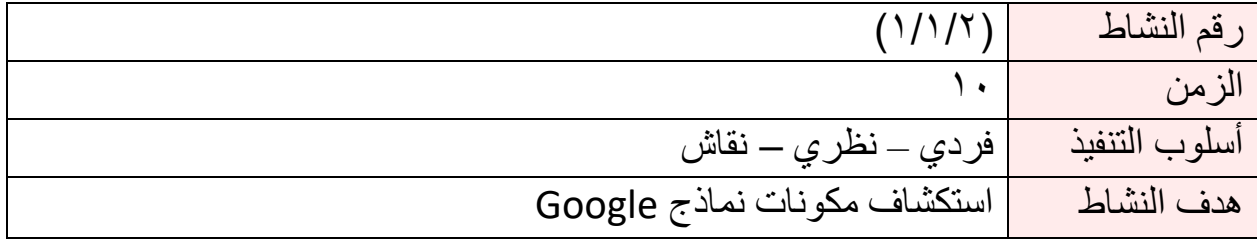

أمامك مجموعة من النماذج تم إعدادها باستخدام نماذج **Google** تصفحها واستكشف مكوناتها

ثم ناقش مجموعتك بمحتوياتها

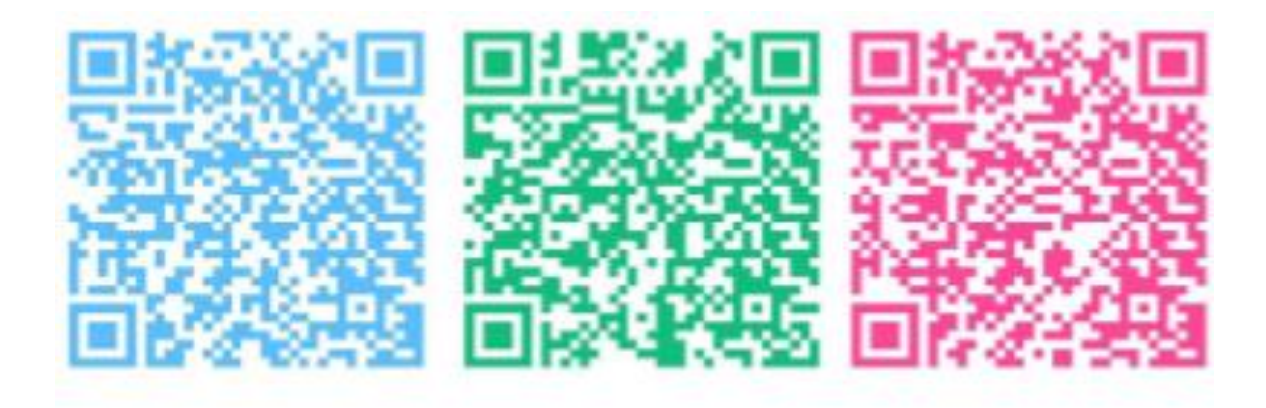

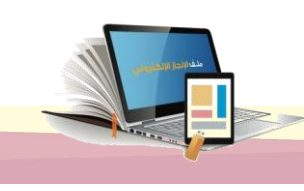

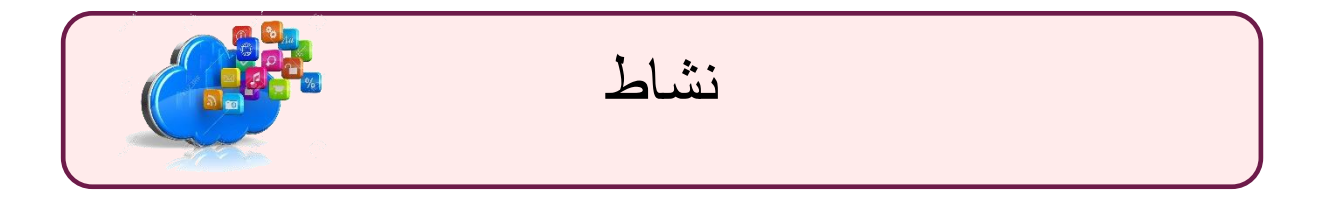

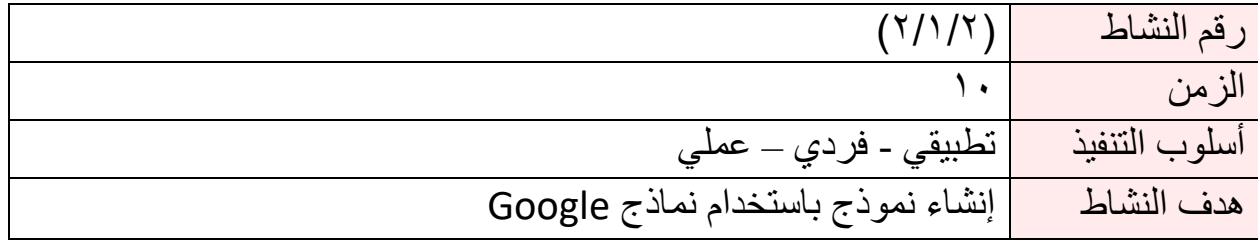

صمم استبيانا من خالل نماذج Google.

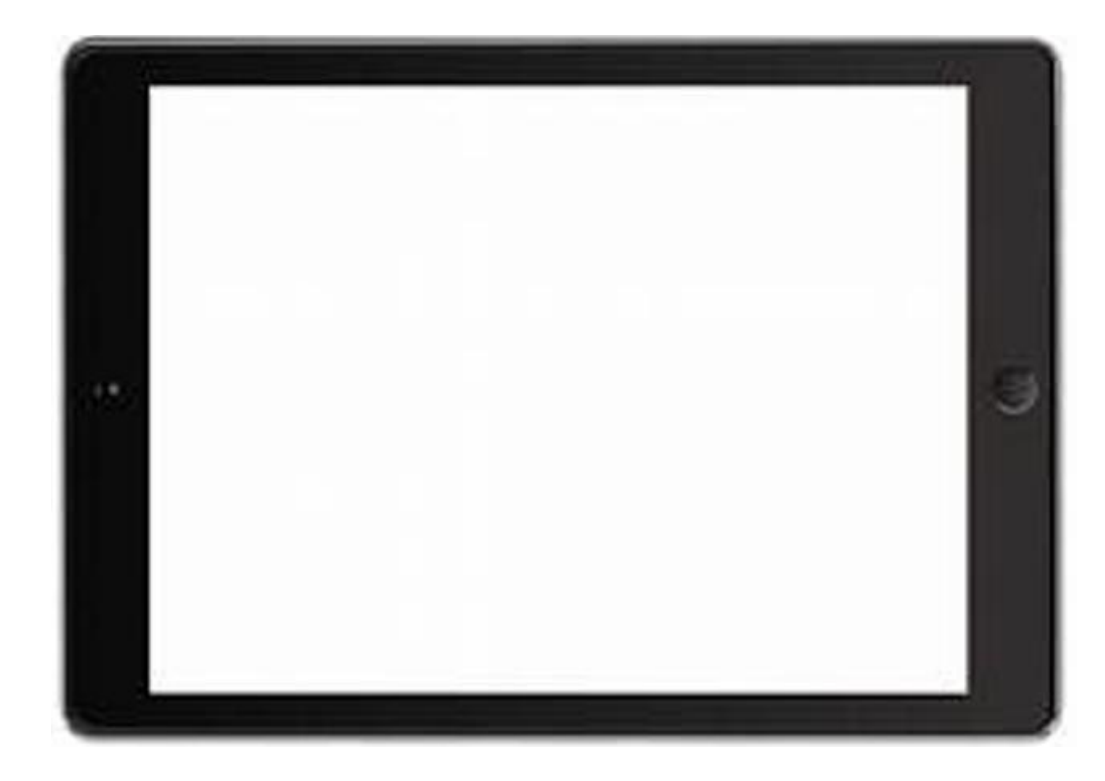

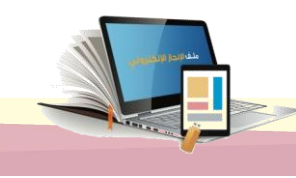

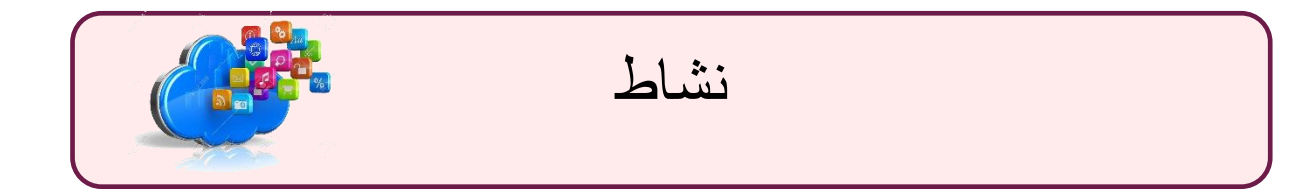

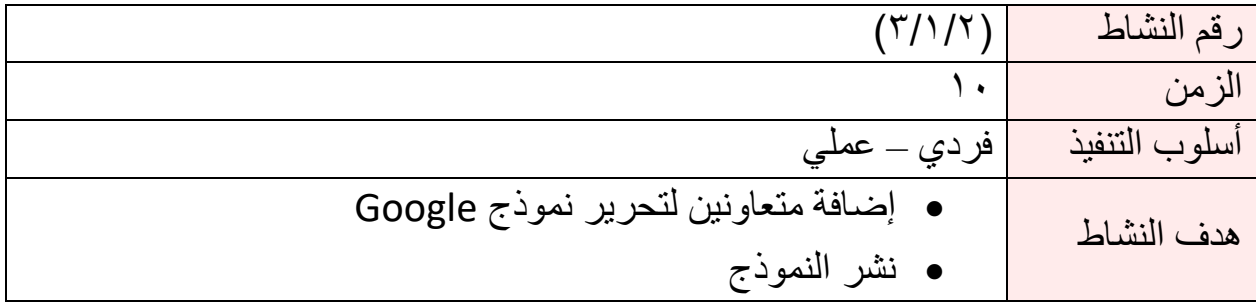

- أضف متعاونين للمشاركة في تحرير االستبيان
- انشر االستبيان السابق عبر ) البريد االلكتروني برنامج whatsapp )

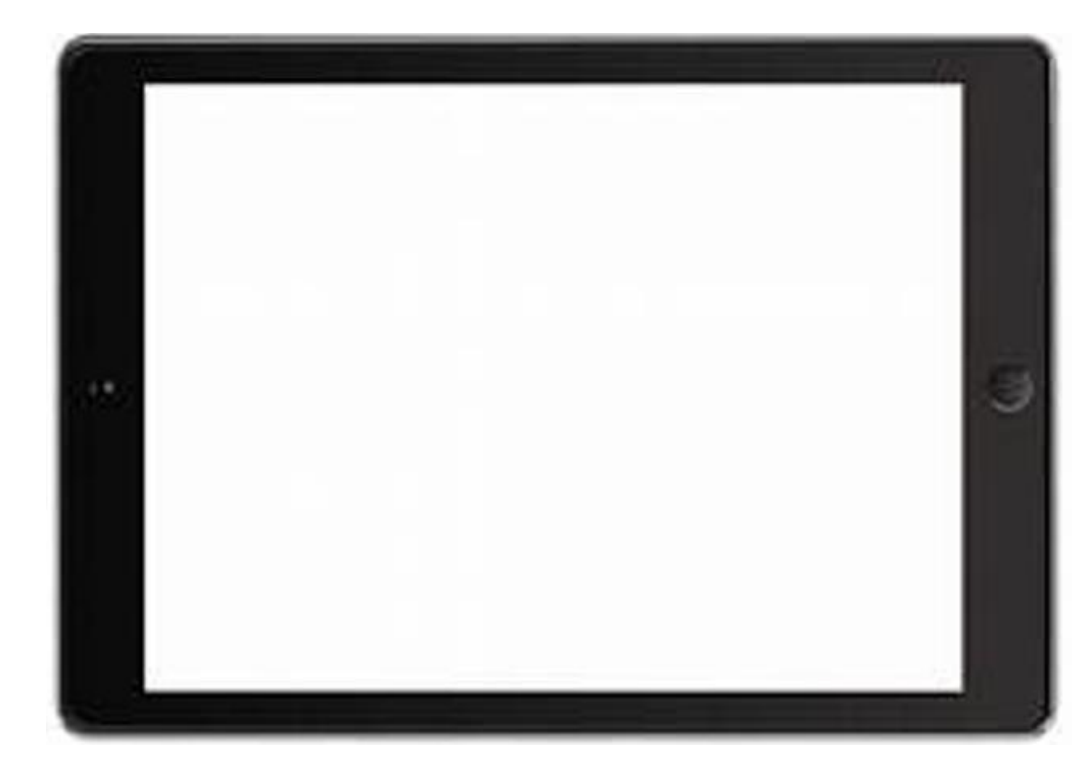

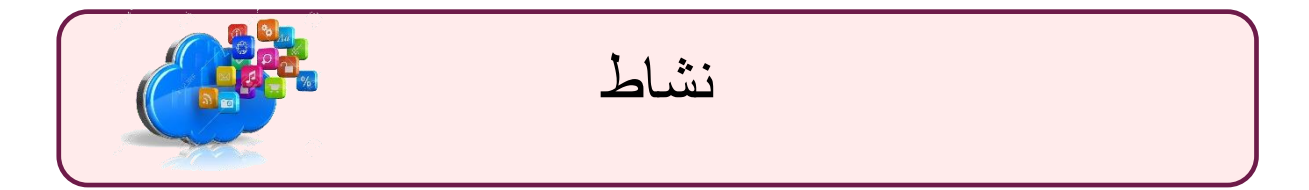

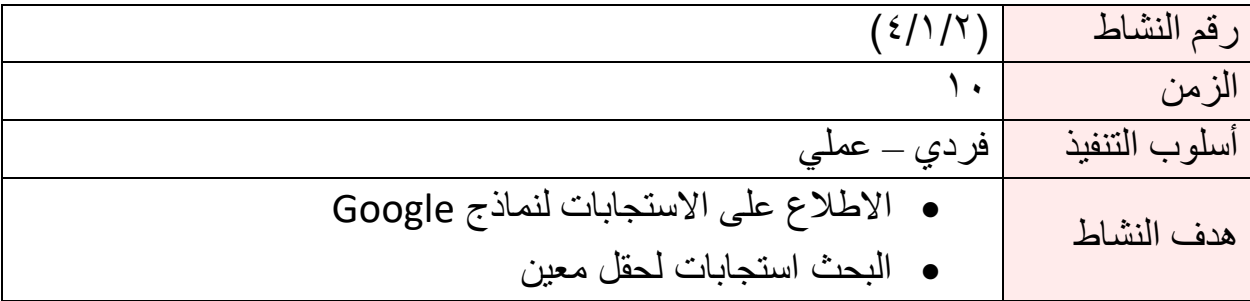

- اطلع على استجابات النموذج السابق.
	- اعرض ملخص النتائج.
		- ابحث في حقل معين.

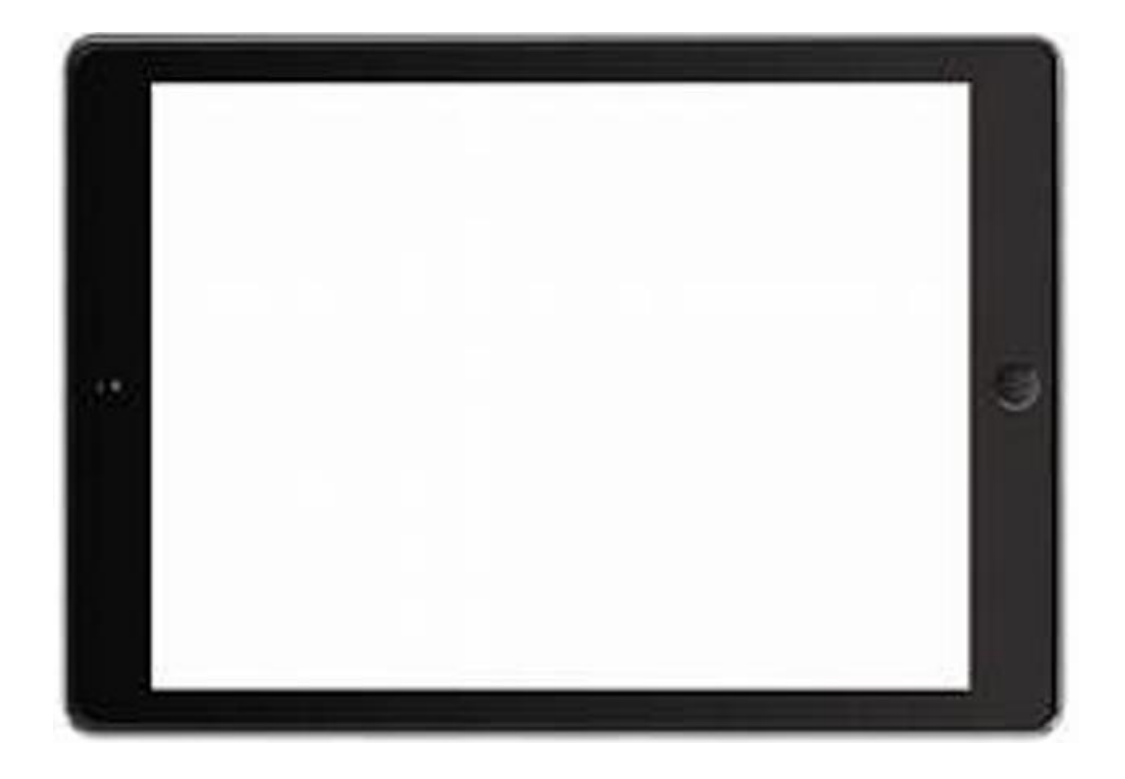

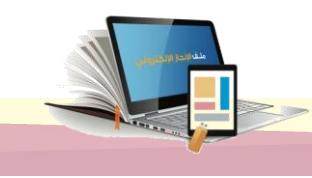

اليوم الثاني

# الوحدة الثانيت : ملفه الإنجاز الالكتروني باستخدام Google Sites

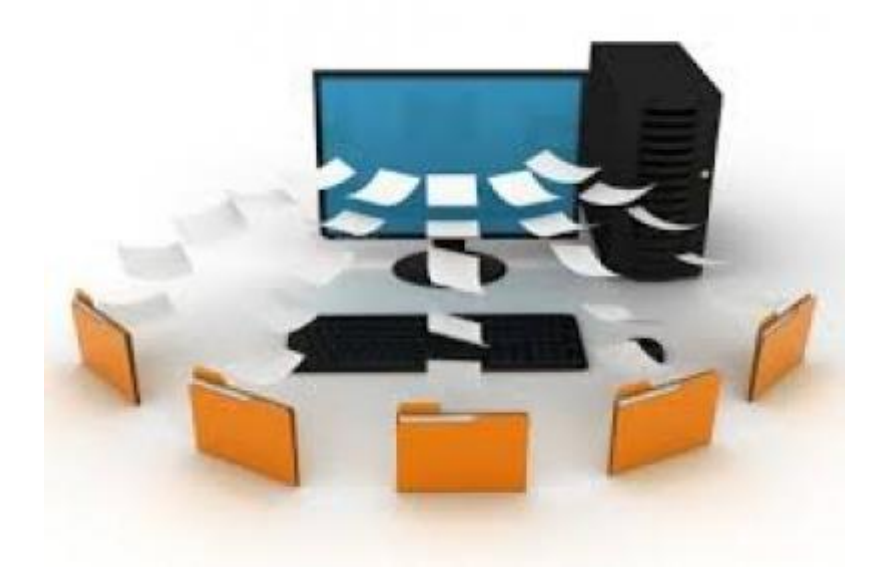

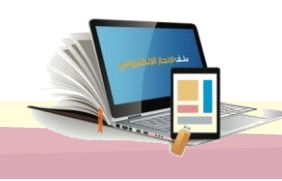

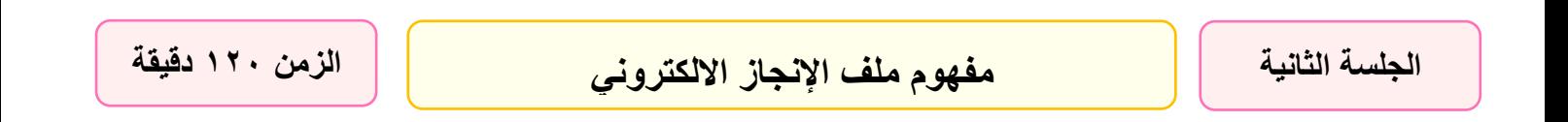

#### أهداف الجلسة :

نتوقع في نهاية الجلسة من المتدرب أن يكون قادراً ř  $\ddot{\phantom{0}}$  $\frac{1}{2}$ ا عىل : .1 تعريف ملف اإلنجاز اإللكتروني . .2 إنشاء ملف اإلنجاز االلكتروني باستخدام Sites Google.

- .3 تنسيق غالف ملف اإلنجاز اإللكتروني .
- .4 إضافة صفحات لملف اإلنجاز االلكتروني .

#### اإلجراءات التدريبية ) المادة العلمية (

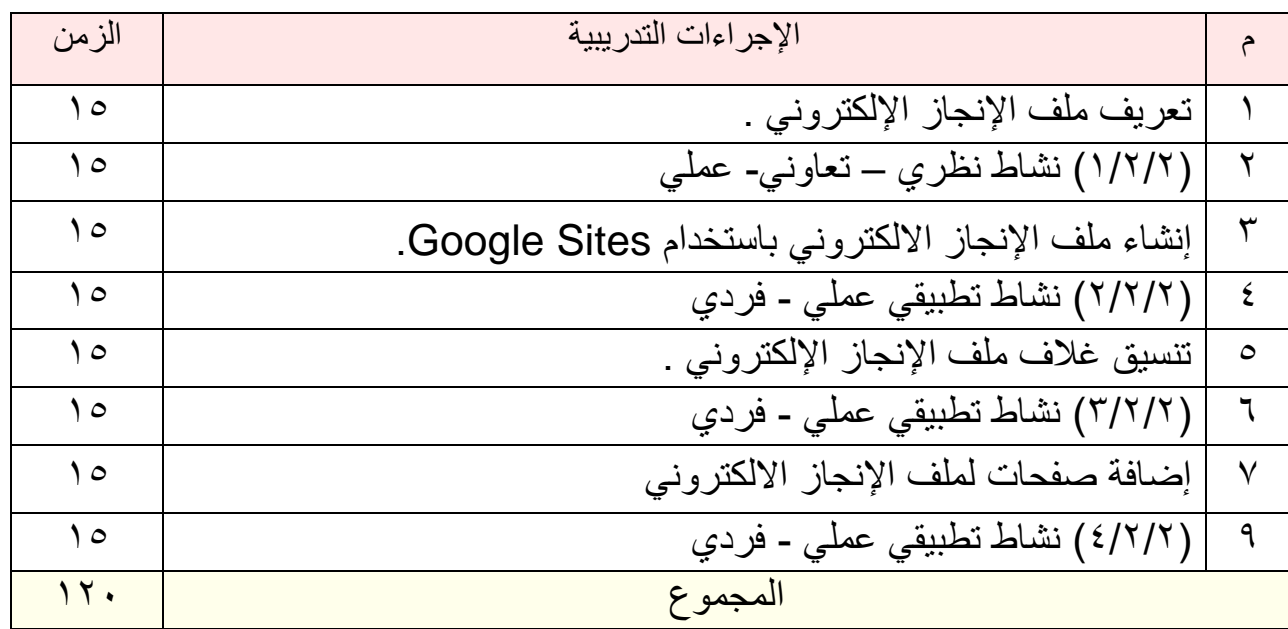

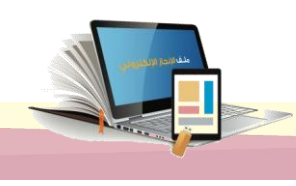

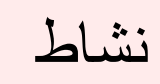

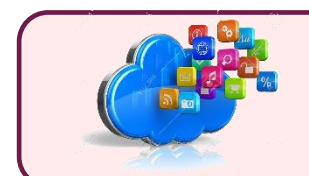

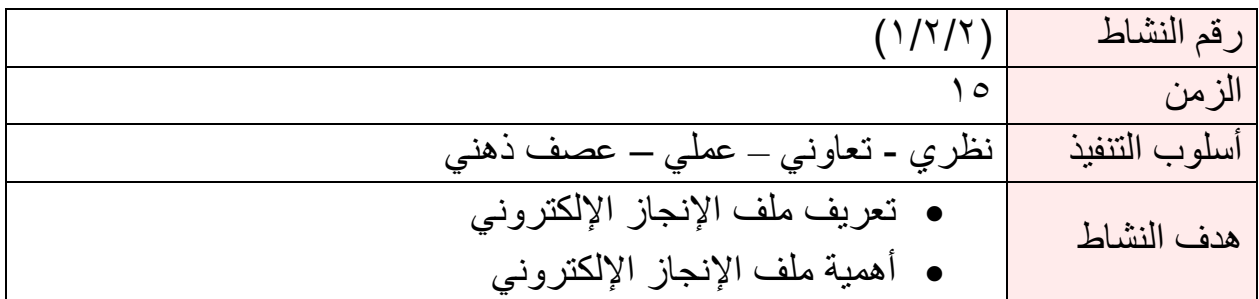

بالتعاون مع أفراد مجموعتك وبعد االطالع على المادة العلمية )1/2/2(

- صغ تعريفا لملف اإلنجاز االلكتروني من وجهة نظركم.
	- ماهي ابرز المميزات لملف اإلنجاز اإللكتروني ؟

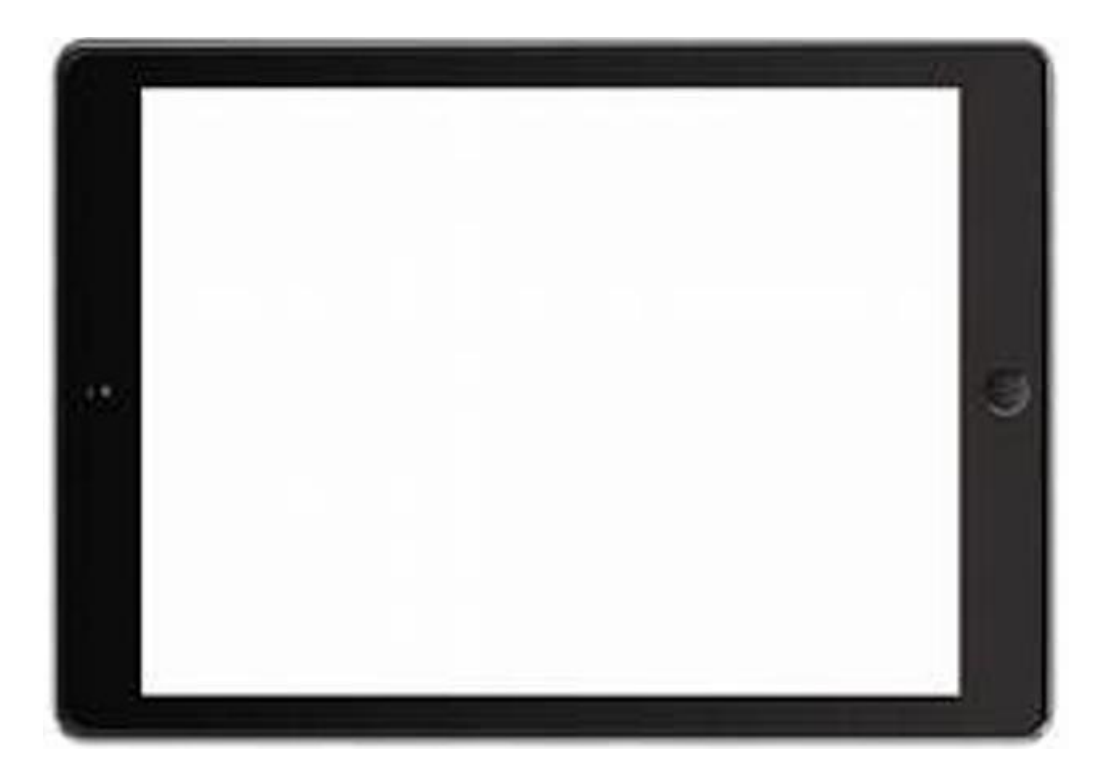

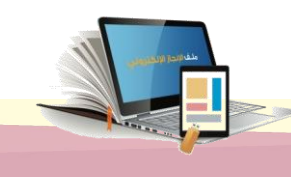

#### **المادة العلمية )1/2/2(**

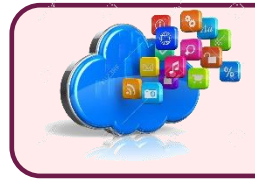

### مفهوم ملف اإلجناز اإللكرتوني**:**

تعود بداية استخدام ملف اإلنجاز **(portfolio (**في التعليم إلى أواخر الثمانينات من القرن الماضي، حيث استخدم في مرحلة التعليم الجامعي في المقام الأول، ثم بدأ استخدامه بعد ذلك في مراحل التعليم العام**.**

ملف اإلنجاز يقصد به مجموعة من الوثائق المتتابعة تاريخيا التي يظهر من خالل مراجعتها مدى ً تقدم المتعلم، وما طرأ عليه من نمو في جوانبه المختلفة. ومقدار إنجازه في مقرر أو مرحلة دراسية ما**.**

ملفات الإنجاز الإلكترونية هي عبارة عن ملفات الإنجاز التقليدية ولكن مع تحويل محتوياتها إلى شكل رقمي , وتعدت ملفات اإلنجاز اإللكترونية كونها مجرد أداة تخزين رقمية ، لتسهيل عملية التخزين واالسترجاع الى أداة تضيف الواقعية لمكوناتها بالشكل الذي يقربنا من مستوى أداء الموظف الحقيقي.

وال أقصد بملف االنجاز االلكتروني ذاك الذي يصمم باستخدام برامج الوورد أو الباوربوينت. وإنما تصميم مو قع خاص لعرض ملف االنجاز باستخدام خدمة Sites Google بحيث يكون متاحا على شبكة االنترنت ومشاركته مع االخرين .وايضا باستطاعتنا ان ننشئ ملف االنجاز االلكتروني عن طريق موقع او برنامج ون نوت التابع لشركة مايكروسوفت ..

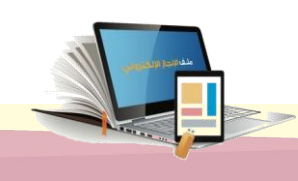

#### ما هو ملف الإنجاز الإلكتروني ؟

" سجل أو حافظة لتجميع أفضل الأعمال المميزة للمعلم من دروس و محاضرات ومشاريع وتمارين ، في مقرر دراسي ما أو مجموعة من المقررات الدراسية ، وتختلف مكونات الملف من معلم الى آخر حسب فلسفته التربوية في تنظيم الملف ، ويعتمد في عرض أعماله على الوسائط المتعددة من صو ت ونص ومقاطع فيديو وصور ثابته أو متحركة ورسوم بيانية وعروض تقديمية وأوراق عمل تفاعلية ، ويتم التنقل بين مكونات الملف باستخدام وصالت إلكترونية **Links** ، ويمكن نشره على شبكة اإلنترنت أو على أسطوانات مدمجة **CDs**" . ( إسماعيل حسن (

" الحافظة اإللكترونية أو ملفات اإلنجاز اإللكترونية عبارة عن تجمع منظم من المعلومات الرقمية التي تمثل ما تعلمه شخص ما وما قام به من إنجازات ، فهي مرآة تعكس مدى التقدم واإلنجاز ".

وتعد ملفات اإلنجاز االلكترونية **portfolio -e** منصات للطالب و المعلمين والخريجين والمهنين لعرض أعمالهم و أفكارهم . كما تعتبر أرشيف التعلم واالكتشاف والتقدم و اإلنجاز والتفكير .

#### يوفر ملف الإنجاز الإلكتروني الأدوات اللازمة لـ :

- جمع المعلومات والملفات وتخزينها عبر مجموعة متنوعة من المصادر .
- انتقاء المعلومات التي تم جمعها لتقديم عروض مختلفة لمتعلمين مختلفين .
- دعم التواصل مع اآلخرين لتبادل المعلومات والحصول على التغذية الراجعة , والتعاون على نطاقات مختلفة .

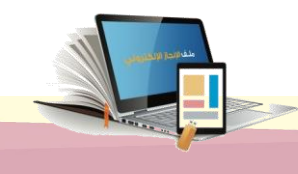

#### مميزات ملف اإلجناز اإللكرتوني**:**

يتميز ملف اإلنجاز اإللكتروني بمميزات عديدة **:**

- -1 يُظهر ملف اإلنجاز اإللكتروني الكفاءة التكنولوجية للموظف أو للمعلم او الطالب. -2 يمكن االطالع بسهولة على ملف اإلنجاز اإللكتروني الذي ينشر على شبكة اإلنترنت. -3 يعطي الفرصة لتلقي التغذية الراجعة الفورية من أي مقّيم عبر البريد اإللكتروني أو أي أدوات تخزين الكترونية أخرى**.** ٤- يمكن نسخ ملف الإنجاز الإلكتروني بسهولة على أسطوانات. -5 يمكن للمقّيمين من خالل ملف اإلنجاز اإللكتروني مشاهدة تجربة عرض تعتمد على الوسائط المتعددة**.** -6 يسهل التحكم في ملف اإلنجاز اإللكتروني من حيث حفظ المعلومات وتعديلها وعرضها. -7 ي عرض للمعلم أعماله وأنشطته ومشاريعه بوسائل متعددة تفاعلية على نطاق واسع. -8 استخدام ملف اإلنجاز اإللكتروني للموظف يقلل مخزون المعلومات التي يتضمنها.
	- ٩- يمثل ملف الإنجاز الإلكتروني حلأ لعيوب ملف الإنجاز الورقي.
	- -10 ي تميز ملف اإلنجاز اإللكتروني بسهولة تخزينه في أشكال مختلفة من الملفات ) صوتية ، مرئية ،فيديو ، نصوص ( وبأقل سعة وفي مكان واحد .
- 11 يوثق أداء الموظف الأكاديمي مما يتيح الفرصة لتحسين أدائه، حيث يتيح إمكانية إجراء التعديلات المباشرة(حذف ، إضافة) على الملف دون الحاجة إلى إعادة العمل بأكمله.

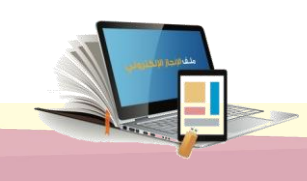

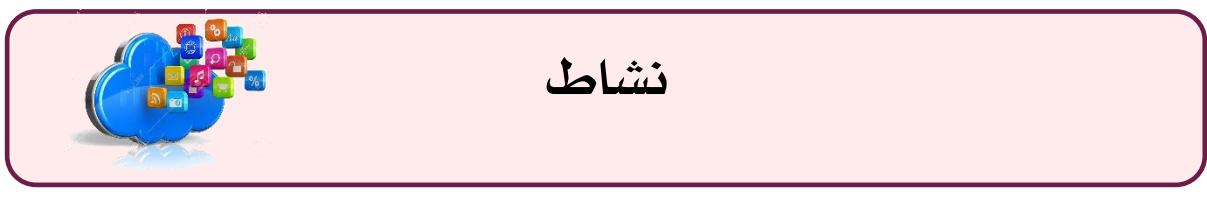

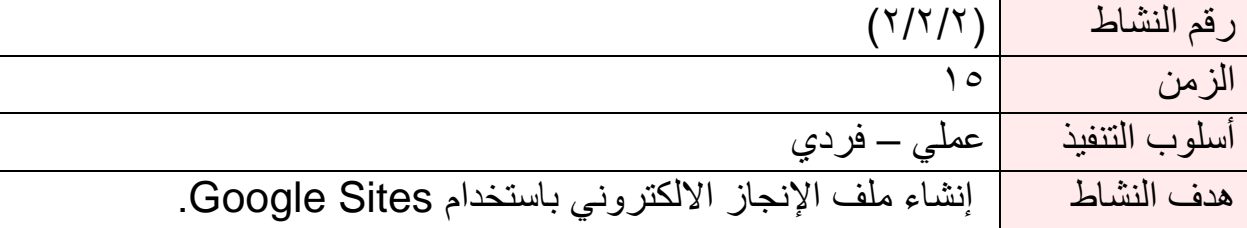

- قم بفتح تطبيق Sites Google
	- أنشئ ملف اإلنجاز الخاص بك.
		- اضف شعار خاص لك.

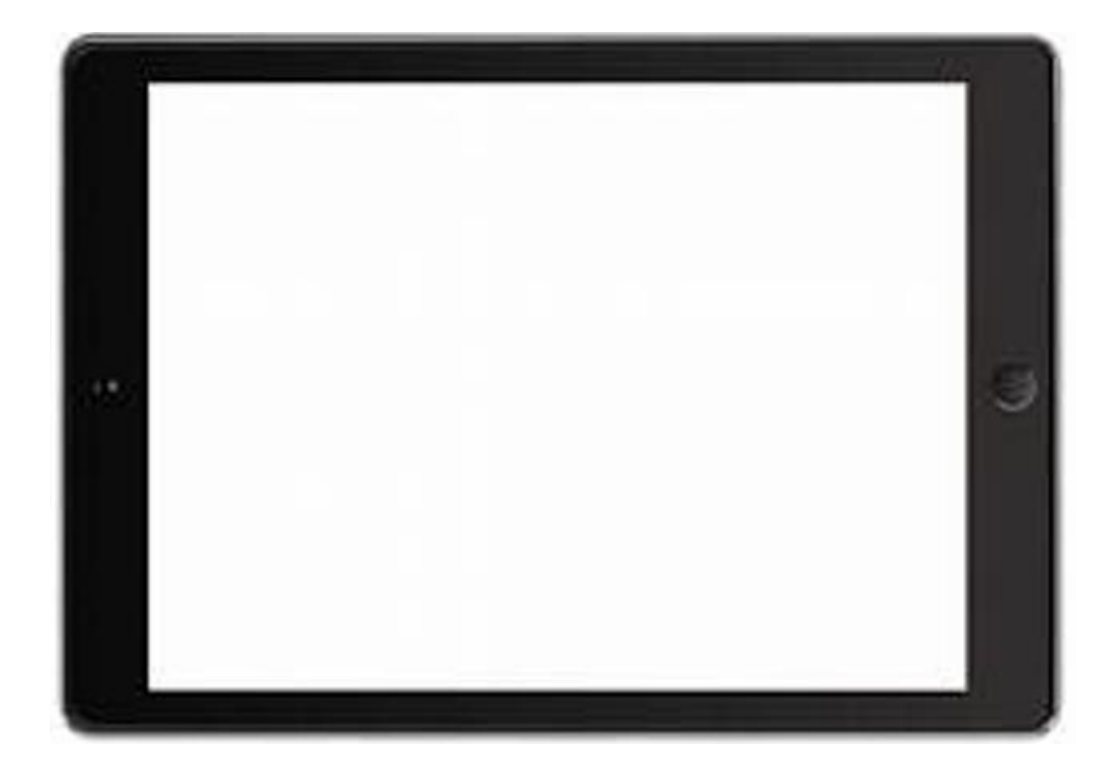

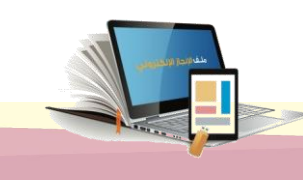

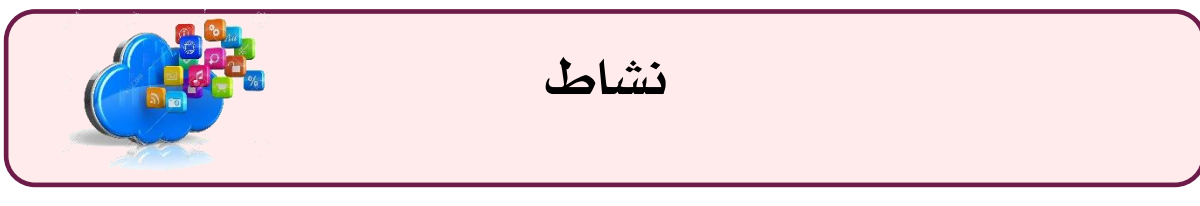

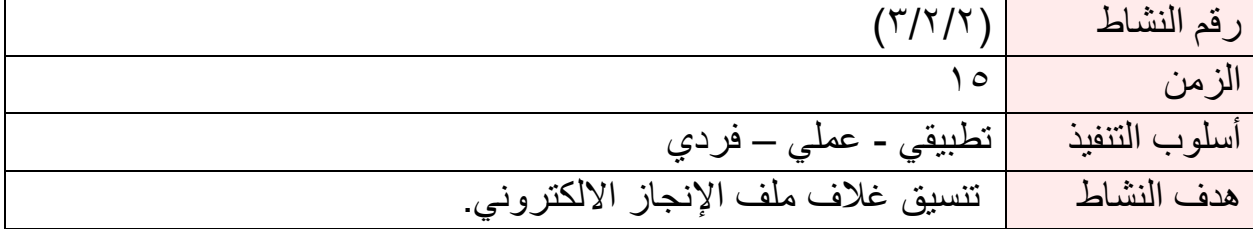

نسق غالف ملف إنجازك اإللكتروني من خالل تحرير عنوان وخلفية رأس الصفحة الرئيسية.

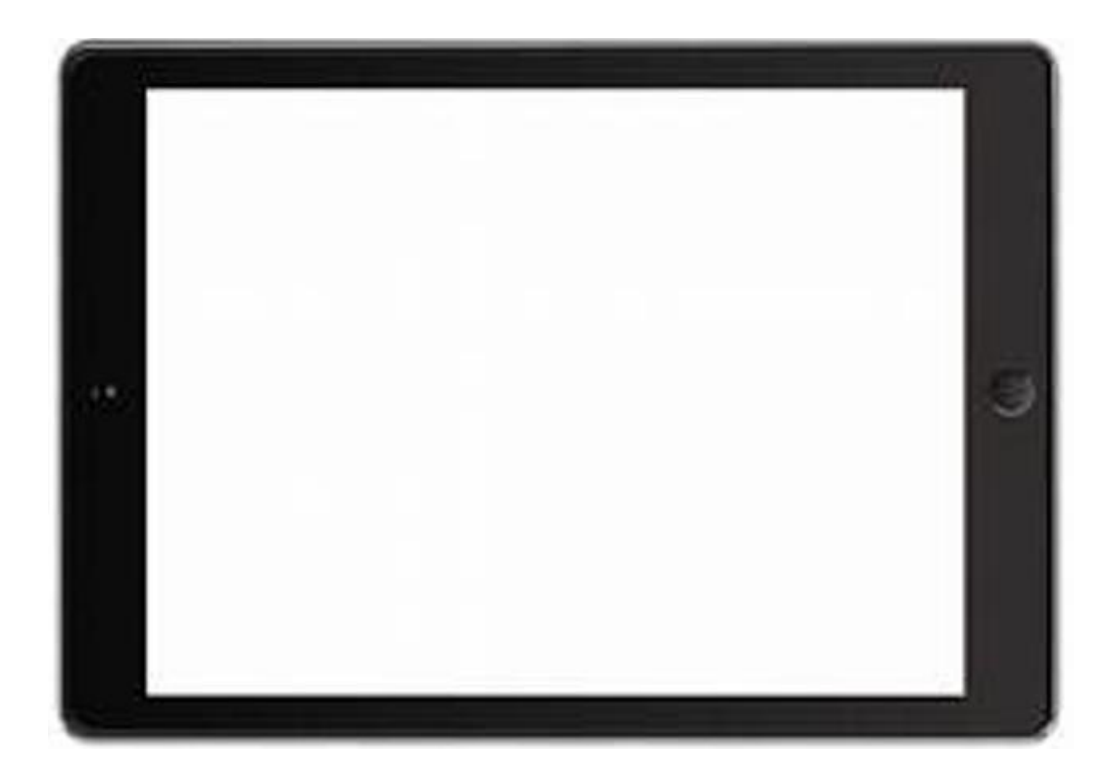

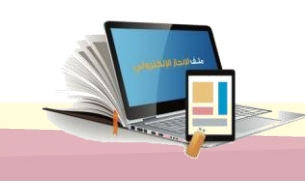

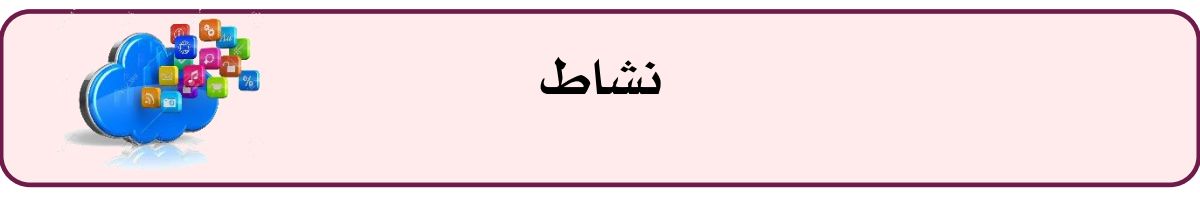

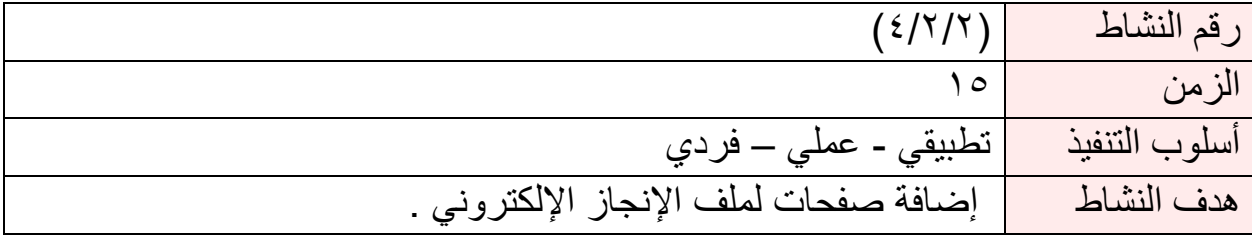

- أضف صفحات لملف إنجازك اإللكتروني.
- حدد طرق التنقل بين صفحات ملف إنجازك اإللكتروني.

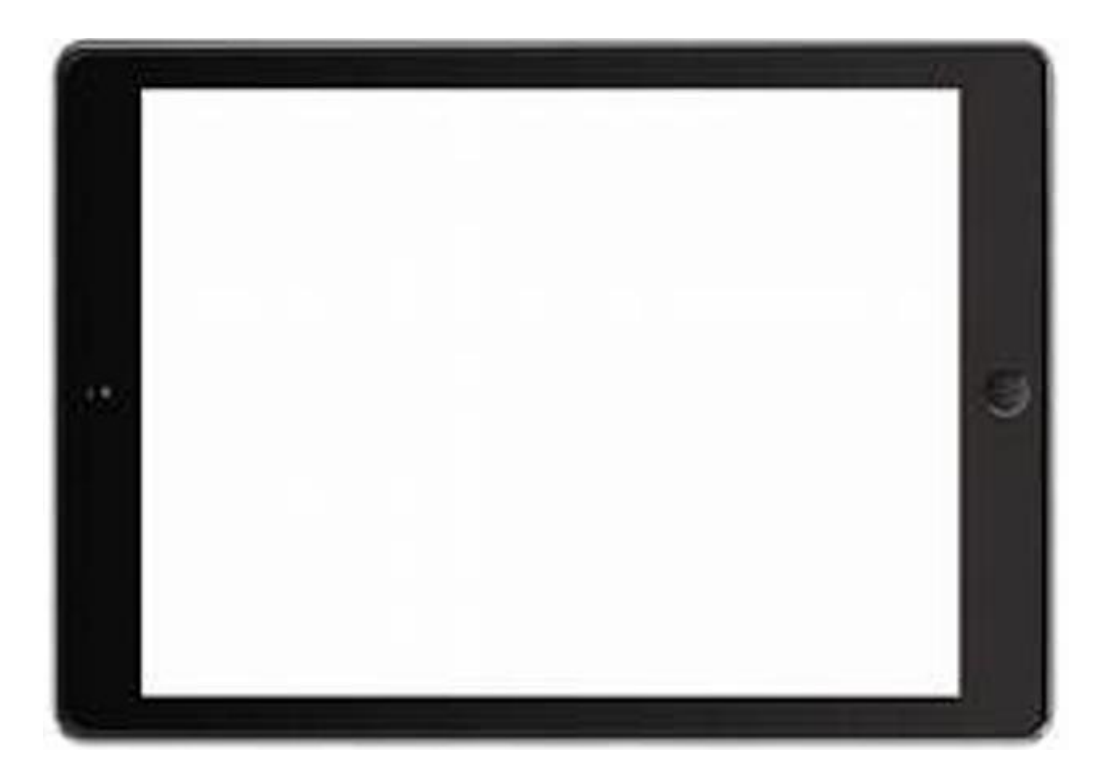

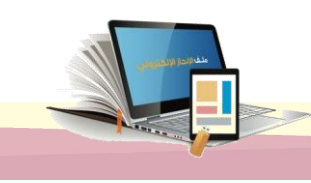

اليوم الثالث

# تابع الوحدة الثانية : ملفه الإنجاز الالكتروني ابس تخدام Sites Google

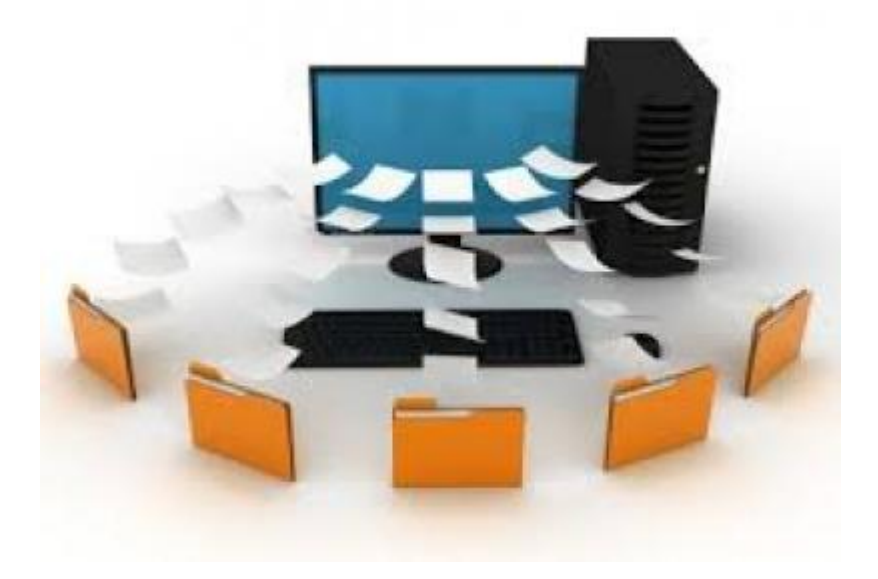

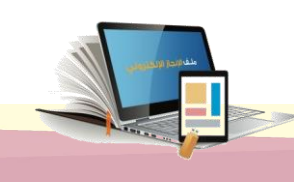

٣٧

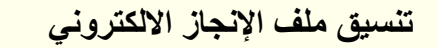

الزمن ١٢٠ دقيقة

أهداف الجلسة :

الجلسن الاولى

**نهاية الجلسة من المتدرب نتوقع ف أن يكون قادر ا عىل :** 

.1 تنسيق مظهر ملف اإلنجاز االلكتروني. .2 رفع و تدوين المنجزات في ملف اإلنجاز االلكتروني. .3 إضافة شواهد من نوع صور في ملف اإلنجاز االلكتروني. ٤ ـ إضافة الشواهد من نوع (كائنات على الانترنت) لملف الإنجاز الالكتروني.

الإجراءات التدريبية (المادة العلمية)

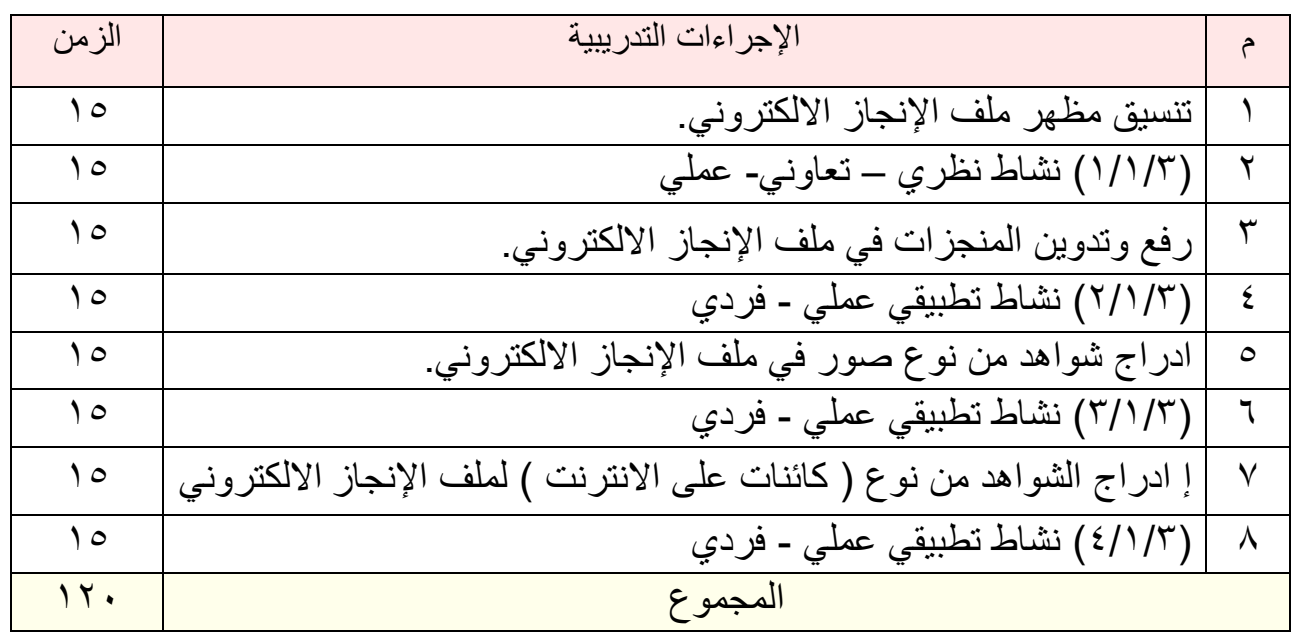

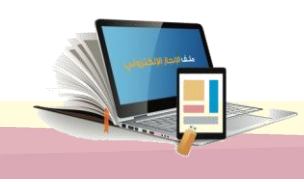

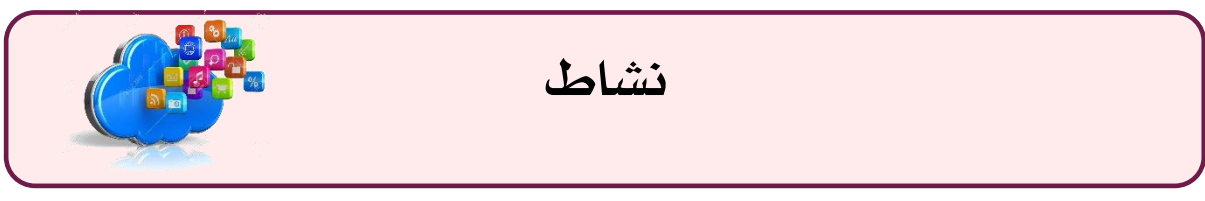

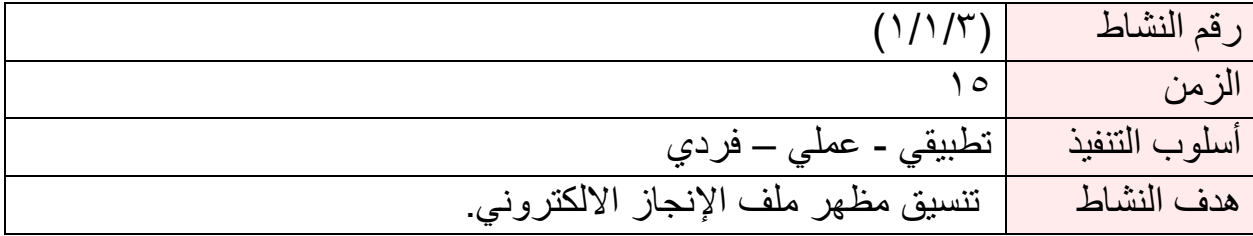

- **عزيز ي المتدرب:**
- ن سق غالف ملف إنجازك اإللكتروني.
- نسق أقسام الصفحات في ملف إنجازك االلكتروني.
	- أضف خطا فاصال بين أقسام الصفحات

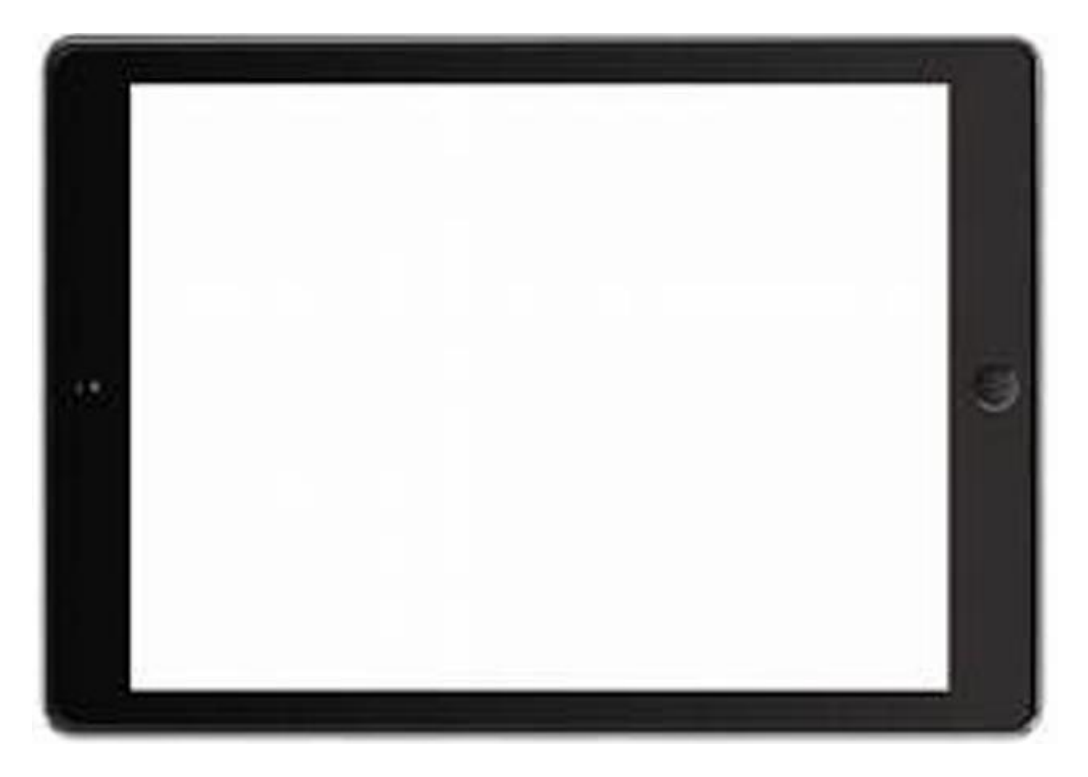

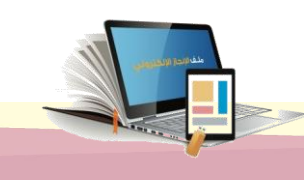

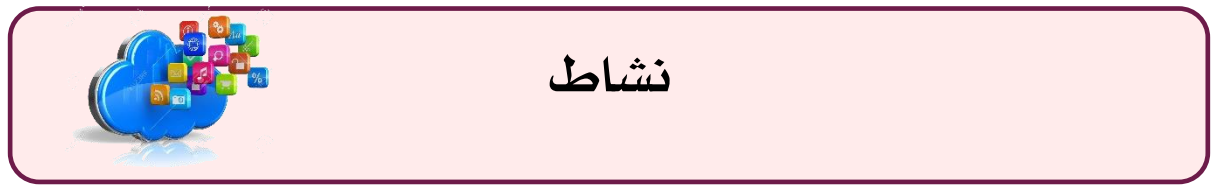

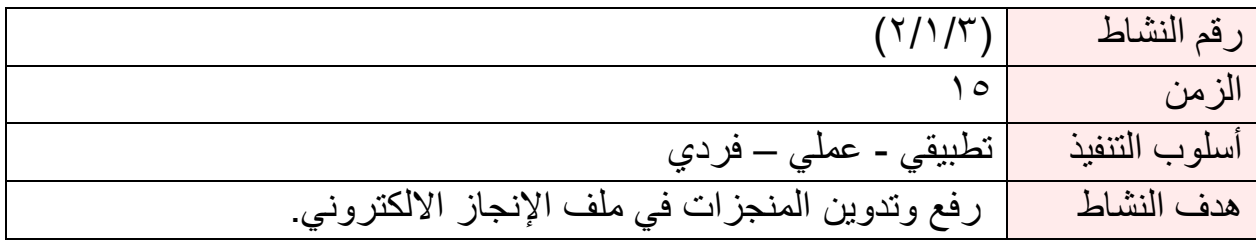

• ارفع و دون منجزاتك في صفحات ملف إنجازك االلكتروني.

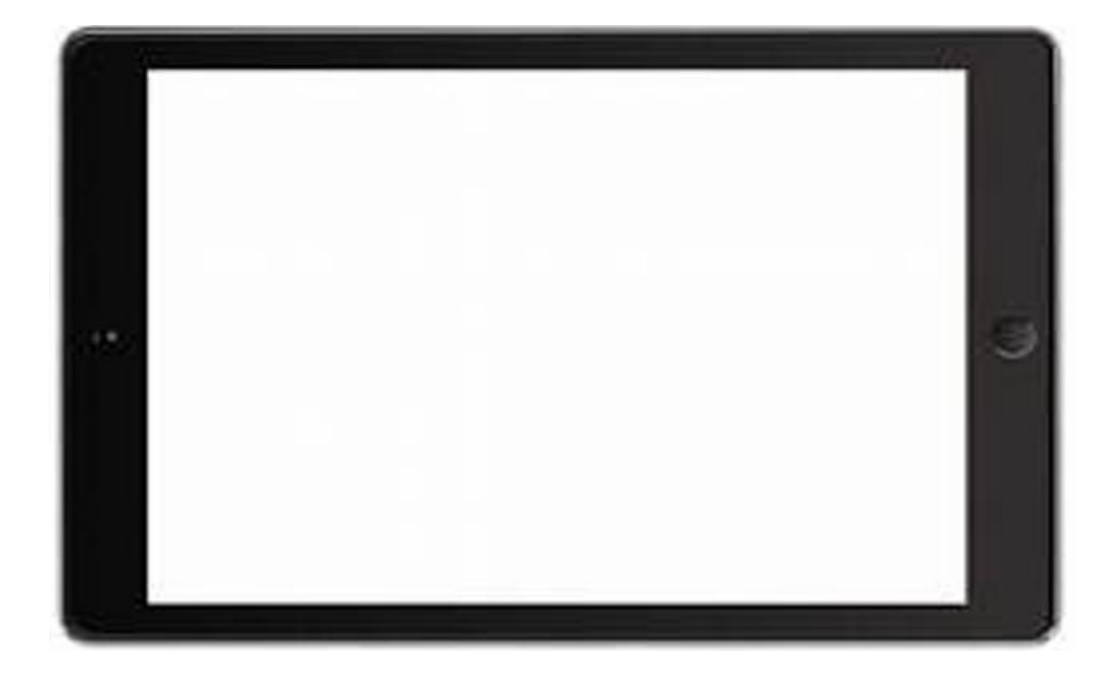

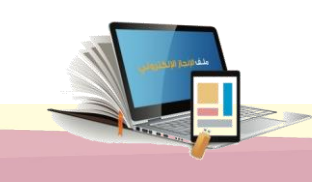

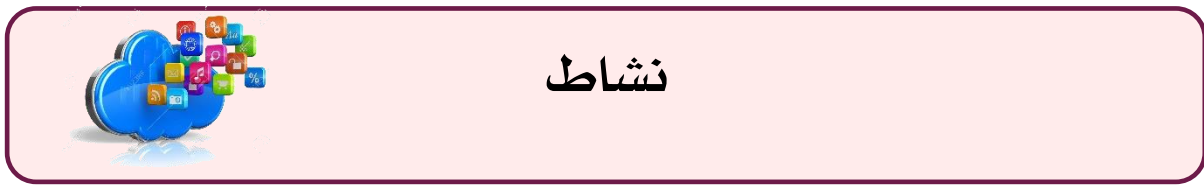

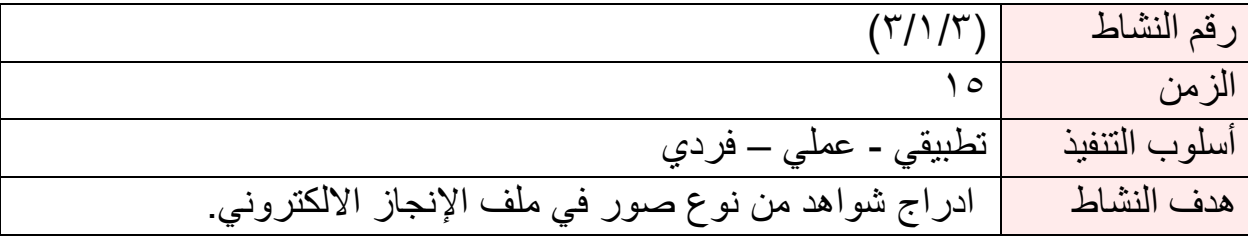

• أضف صور منجزاتك كشواهد في صفحات ملف إنجازك االلكتروني.

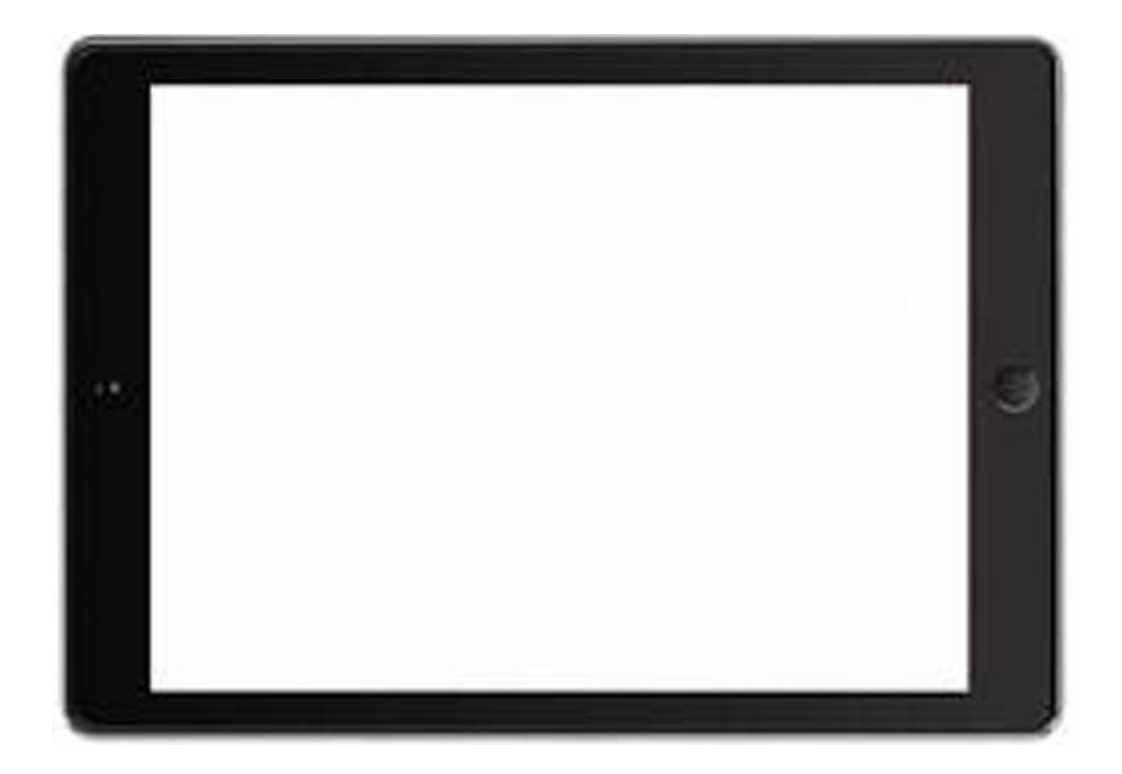

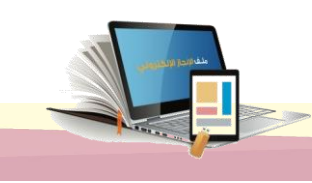

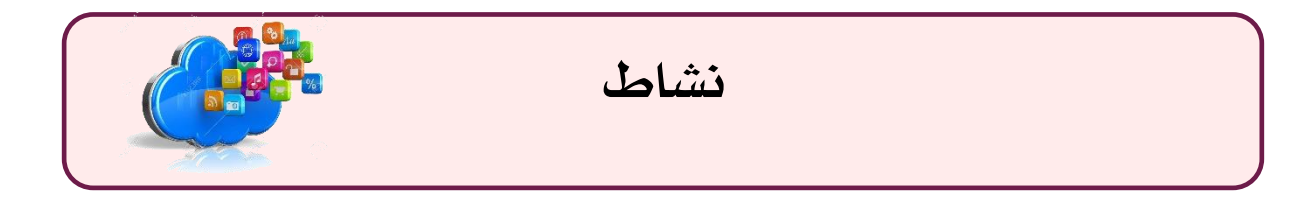

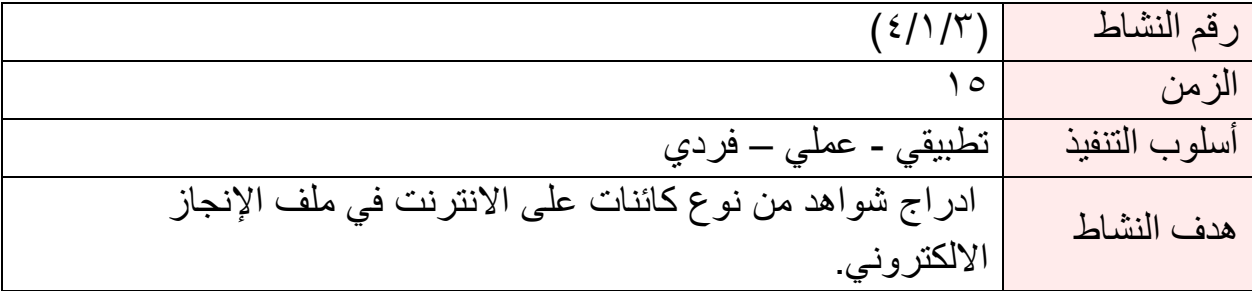

• أضف منجزات مرفوعة مسبقا على االنترنت كشواهد في صفحات ملف إنجازك االلكتروني.

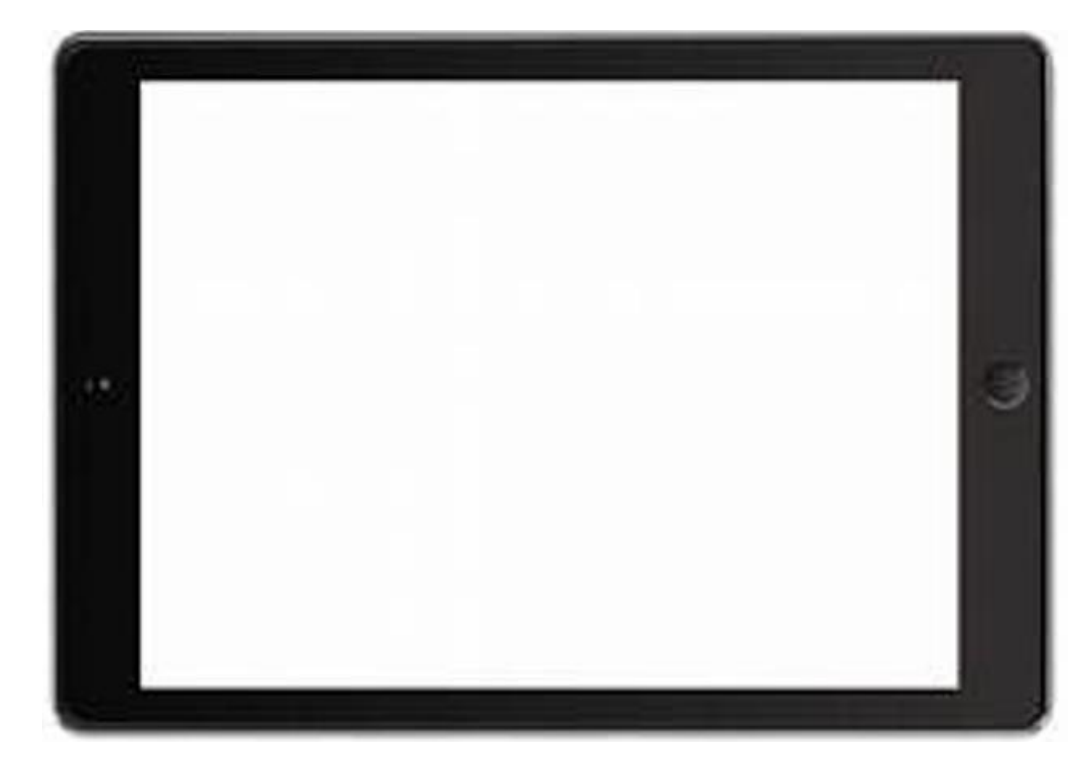

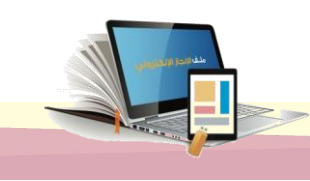

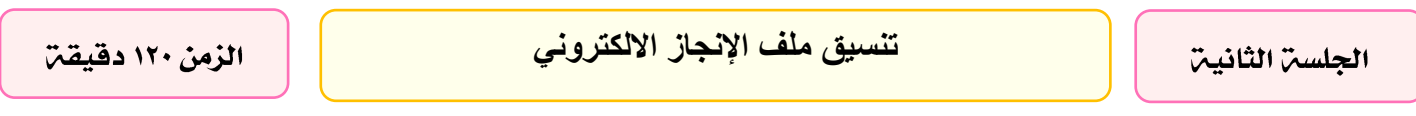

أهداف الجلسة:

**نهاية الجلسة من المتدرب نتوقع ف أن يكون قادر ا عىل:**

- .1 ادراج الشواهد من نوع )ملفات أو مجلدات من Drive Google ) في ملف اإلنجاز االلكتروني
- .2 إضافة الشواهد من نوع )وسائط متعددة من **Google** ) مضمنة في ملف اإلنجاز االلكتروني . .3 ادراج الشواهد من نوع ) **Forms,Sheets,Slides, Docs** ) في ملف اإلنجاز
	- االلكتروني .4 نشر ملف االنجاز.

#### اإلجراءات التدريبية ) المادة العلمية (

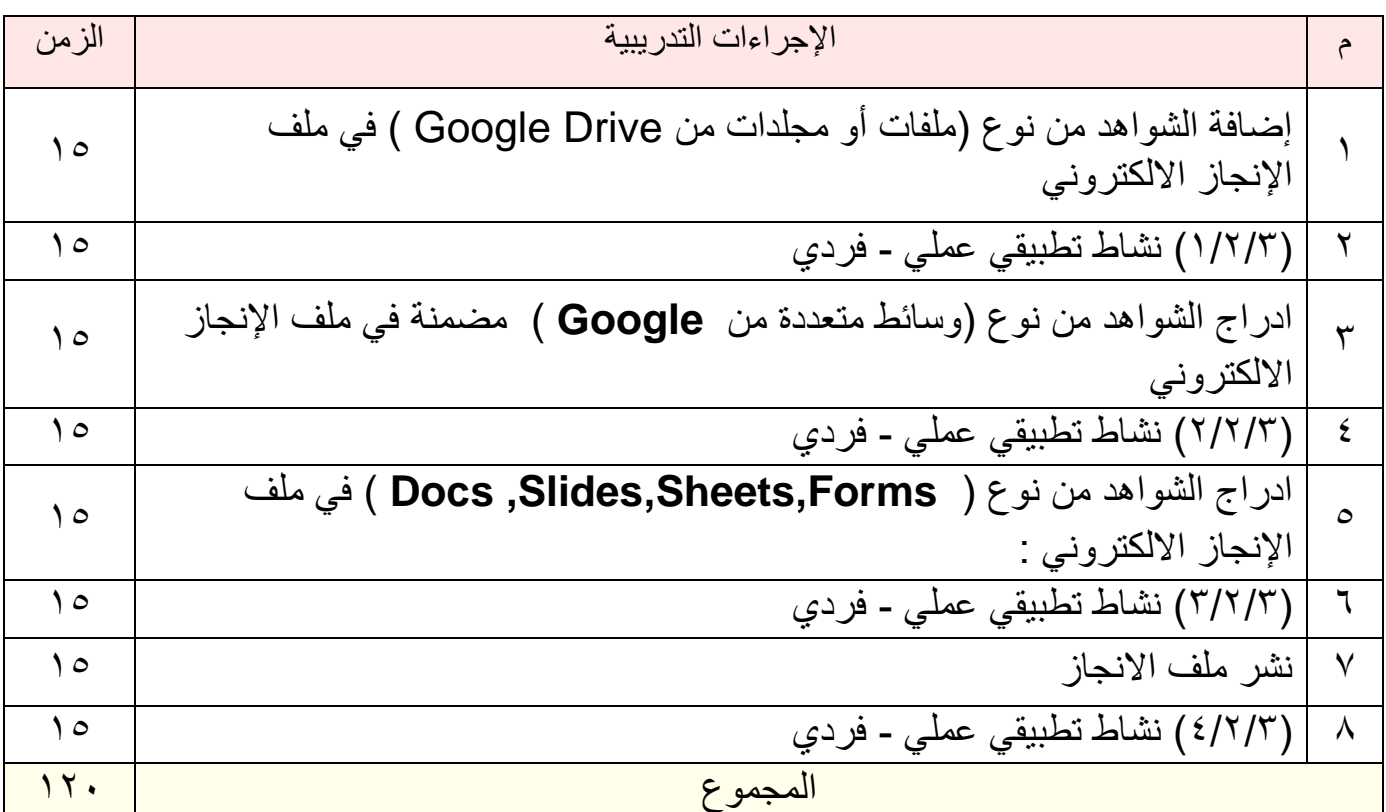

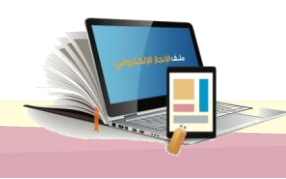

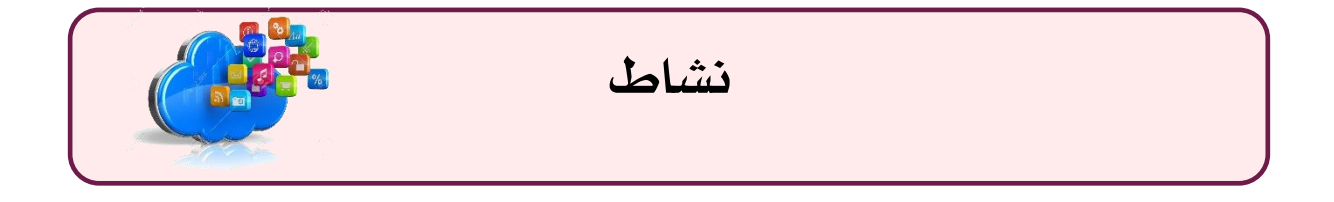

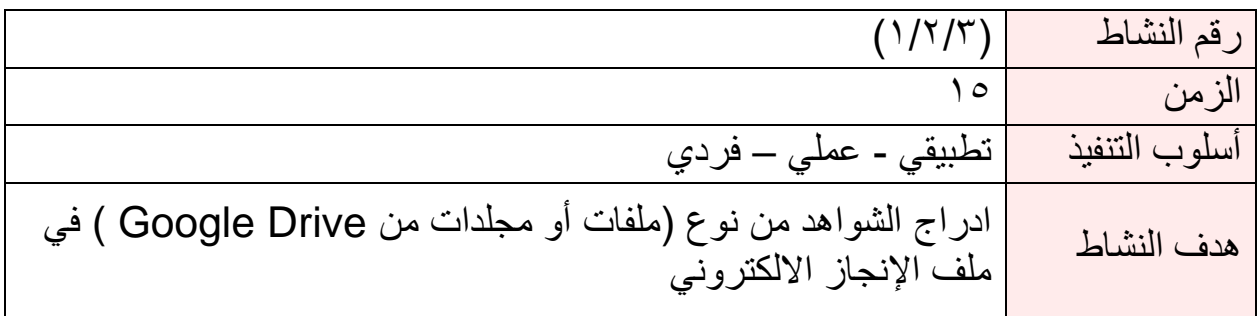

• أضف ملفاتك من Drive Google كشواهد في ملف انجازك

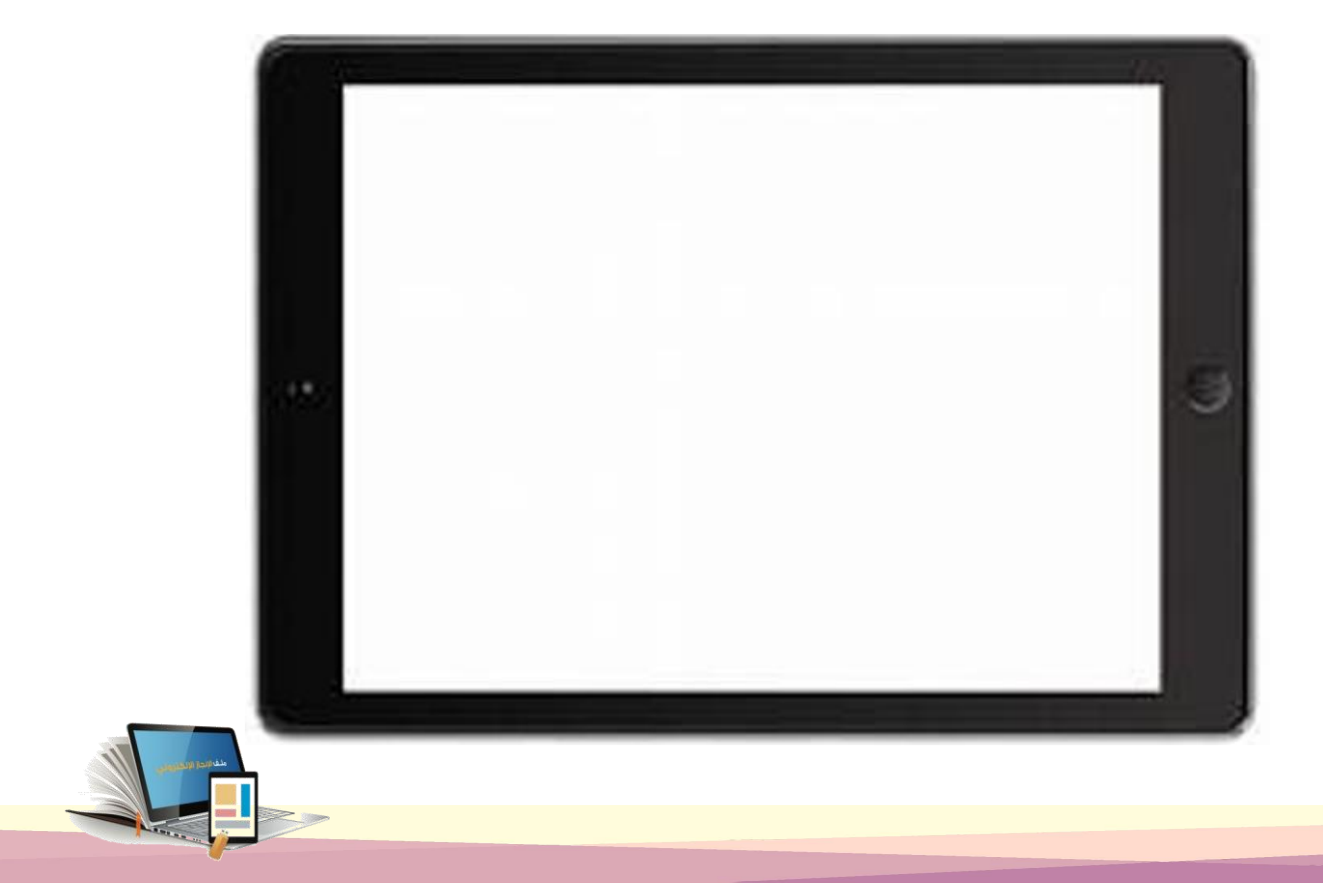

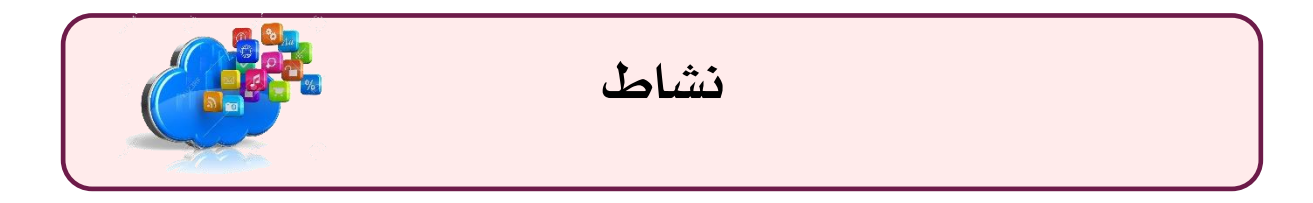

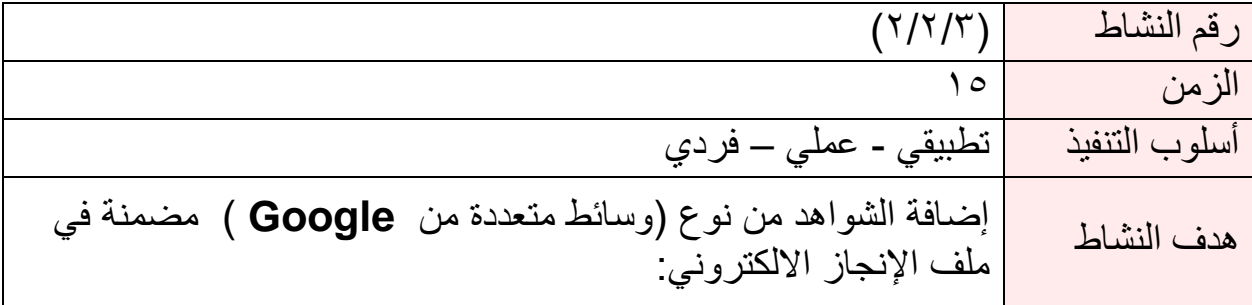

.1 أضف كائن مضمن كشاهد في ملف انجازك

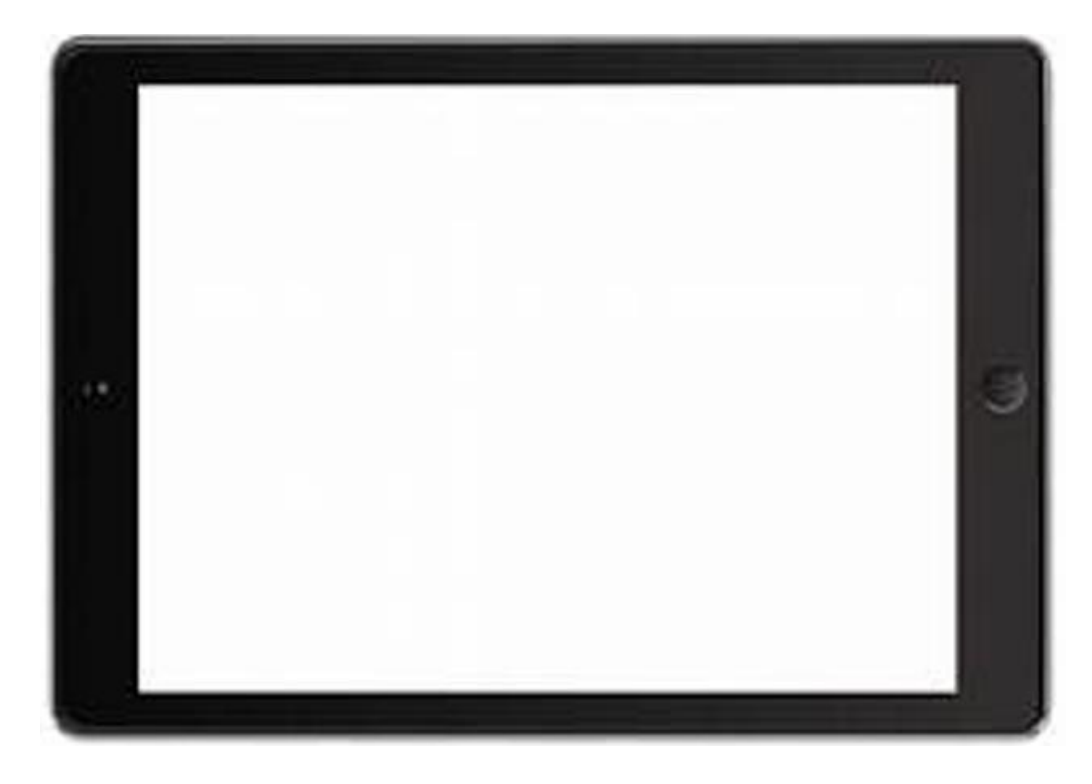

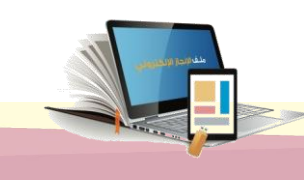

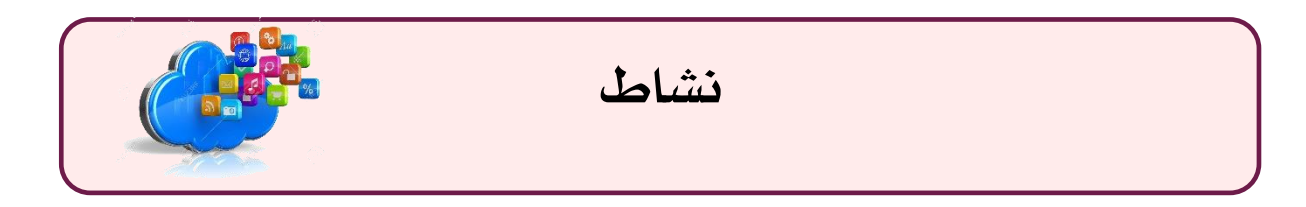

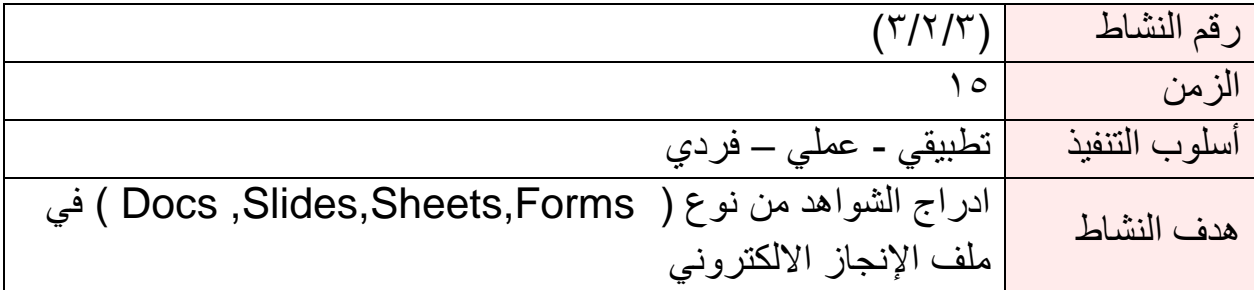

أضف لملف انجازك االلكتروني شاهد من نوع:

- Docs •
- Forms •

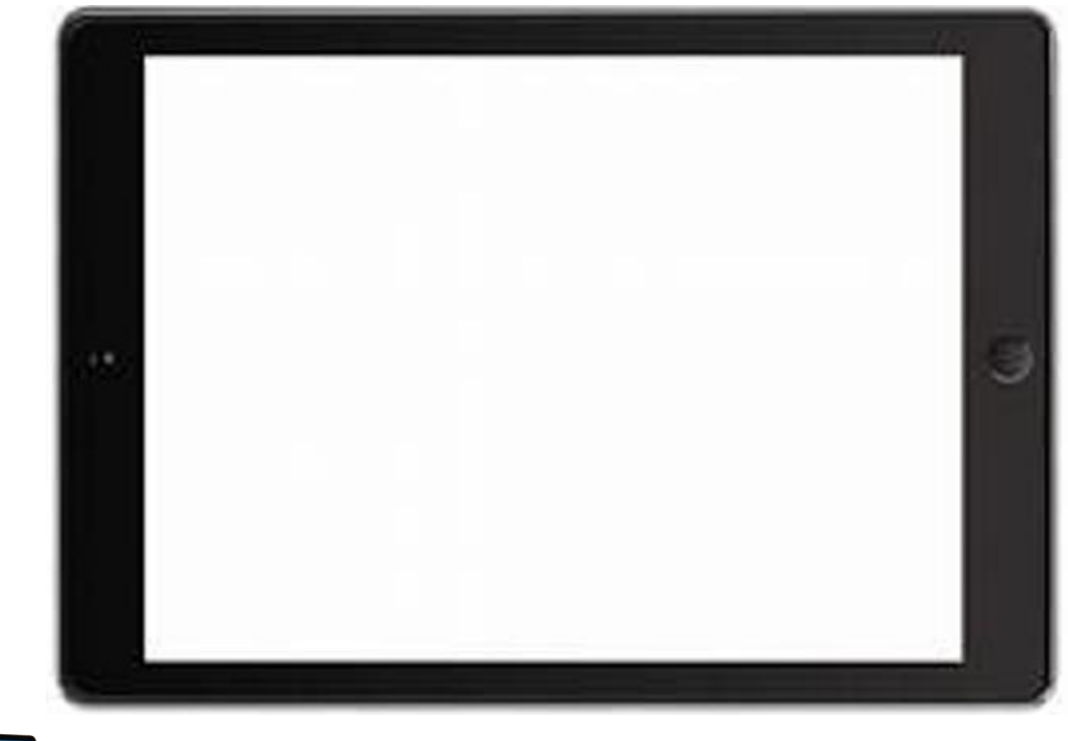

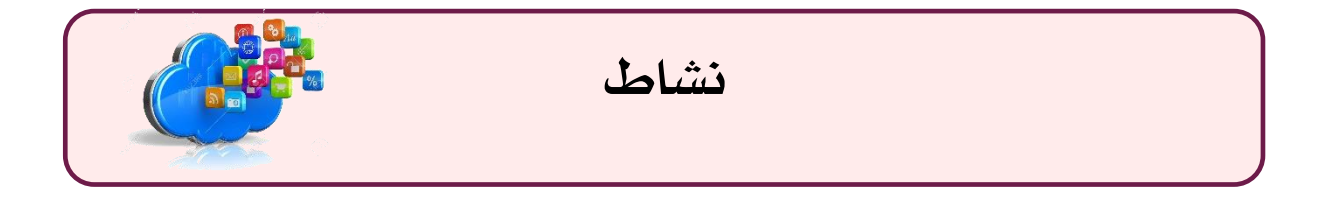

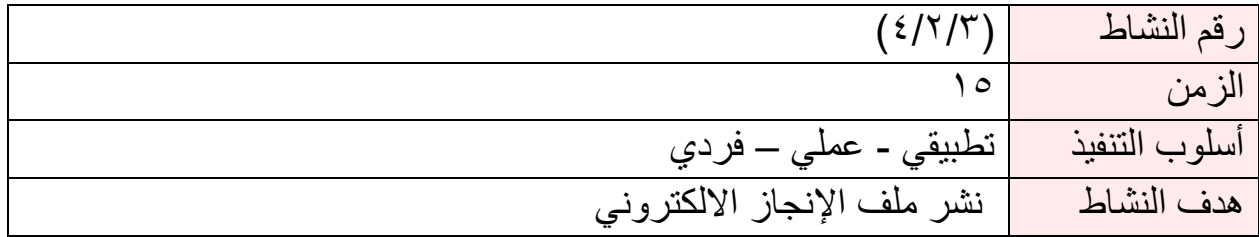

.1 أنشر ملف انجازك على االنترنت وشاركه مع أحد الزمالء في مجموعتك .

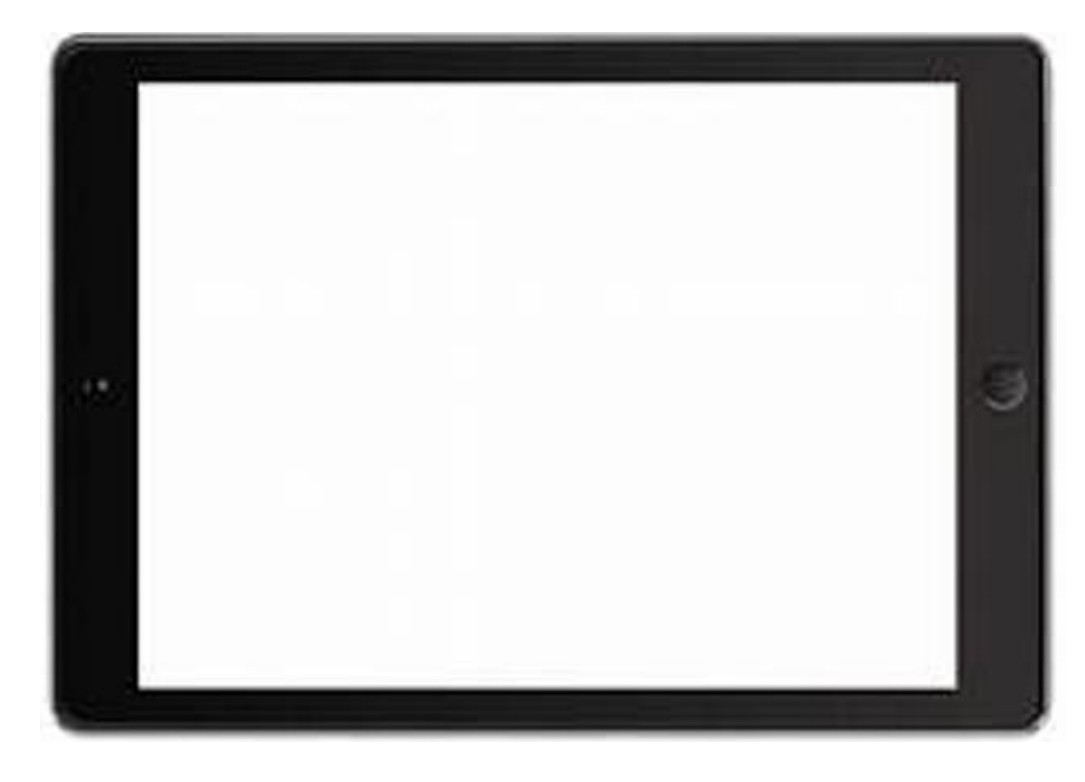

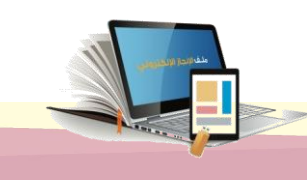

الراجع

- **-1 جابر، عبد الحميد)2002(. اتجاهات وتجارب معاصرة في تقويم أداء التلميذ والمدرس. القاهرة: مصر، دار الفكر العربي. -2 جابر، عبد الحميد ) 2002 م( مدرس القرن الحادي والعشرين ومهارات التنمية المهارية، القاهرة: دار الفكر العربي.**
	- **-3 قسطنطينو و لورينز )2004(.ملف اإلنجاز المهني، دليل المعلم المتميز )ترجمة محمد(.**
	- **-4 حقيبة األدوات التعليمية والرقمية 1 , المملكة العربية السعودية ، وزارة التعليم ، فريق خبراء التطوير المهني للجدارات الوظيفية , االصدار األول 1438**
	- **-5 حقيبة األدوات التعليمية والرقمية 2 , المملكة العربية السعودية ، وزارة التعليم ، فريق خبراء**  التطوير المهني للجدارات الوظيفية , الاصدار الأول ٢٠١٨
		- **" شمس موقع " <http://cutt.us/ZuhiW> -6**
		- **" نماء موقع " <http://cutt.us/lzjEA> -7**
		- **[https://academy.hsoub.com/apps/productivity/google-drive](https://academy.hsoub.com/apps/productivity/google-driveاكاديمية) -8 "موقع أكاديمية حاسوب "**

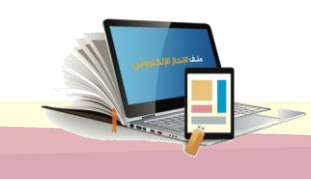

ملف الإنجاز الالكتروني باستخدام Google site

الملاحقه

ملحق (١)

#### **مصطلحات:**

**-1 ملف اإلنجاز اإللكتروني:** يعرفه خليل بأنه "البيان الموثق المادي لنمو المعلم وتقدمه في التعليم، ويتضمن مجموعة هادفة من أداءاته التي تمثل أفضل ما أنجزه، وتوضح جهوده، وتروي قصة تقدمه خالل فترة محددة، لربط عمليتي التعلم والتقويم بتتبع ما يعرفه وما يمكن إنجازه **portfolio -2**

تتكون كلمة **portfolio**من مقطعين هما **(port (:**وتعني يحمل،و **folio(**بمعني ورق، ويرتبط هذا المصطلح بعدد من التعريفات التي تقدم تفسيراً له فهو تجميع واع للأعمال التي قام بها المعلم، والتي تظهر الجهد والتقدم في ضوء الأهداف ٍ التعليمية التدريبية خلال فترة التدريب الميداني العملي، أو دراسة مساق ما، مع تفكر ذاتي للمعلم مع تلك الأعمال التي جمعها ، فهو تجميع منظم هادف لألعمال. ويعد ملف االنجاز احدي أدوات التقويم الحقيقي التي يستخدم في تقويم ما أنجزه المعلم.

-3**جوجل درايف** (**Drive Google : (**هي خدمة [تخزين سحابي،](https://ar.wikipedia.org/wiki/%D8%AA%D8%AE%D8%B2%D9%8A%D9%86_%D8%B3%D8%AD%D8%A7%D8%A8%D9%8A) مقدمة من قبل شركة [جوجل](https://ar.wikipedia.org/wiki/%D8%AC%D9%88%D8%AC%D9%84) التي تسمح للمستخدمين بإنشاء وتعديل وتخزين الملفات المكتبية على [خوادم](https://ar.wikipedia.org/wiki/%D8%AE%D8%A7%D8%AF%D9%85_(%D8%AD%D9%88%D8%B3%D8%A8%D8%A9)) جوجل التي تضمن أمن الملفات فيها وعدم الوصول إليها إال من قبل مالك الملف أو من يخوله**.**

ويمكن رفع الملفات وتحميلها وحتى تعديلها على اإلنترنت باستخدام [الحواسيب](https://ar.wikipedia.org/wiki/%D8%AD%D8%A7%D8%B3%D9%88%D8%A8) أياً كان نظام التشغيل فيها [والهواتف](https://ar.wikipedia.org/wiki/%D9%87%D8%A7%D8%AA%D9%81_%D8%B0%D9%83%D9%8A)  [الذكية](https://ar.wikipedia.org/wiki/%D9%87%D8%A7%D8%AA%D9%81_%D8%B0%D9%83%D9%8A) والأجهزة اللوحية العاملة بنظام تشغيل [أندرويد](https://ar.wikipedia.org/wiki/%D8%A3%D9%86%D8%AF%D8%B1%D9%88%D9%8A%D8%AF_(%D9%86%D8%B8%D8%A7%D9%85_%D8%AA%D8%B4%D8%BA%D9%8A%D9%84)) وكذلك اجهزة آيفون وايباد التابعة لشركة آبل.

#### **-**4**التخزين**

جوجل درايف يتيح لكل المستخدمين مساحة تخزينية مجانية سعتها 15GB من التخزين السحابي كبداية. وبعد ذلك بإمكان المستخدم أن يقوم بطلب المزيد من المساحة التخزينية مقابل مبلغ من المال. وتتراوح المساحة اإلضافية من 100GB إلى 30TB باشتراك شهري.

#### -5 **جوجل سايت ) site google)**

هي خدمة تقدمها [جوجل](https://ar.wikipedia.org/wiki/%D8%AC%D9%88%D8%AC%D9%84) لبناء [مواقع الويب](https://ar.wikipedia.org/wiki/%D9%85%D9%88%D9%82%D8%B9_%D9%88%D9%8A%D8%A8)

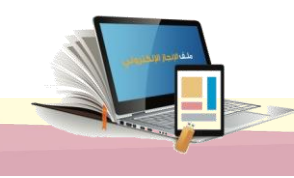

ملحق (٢)

يمكنكم الاطلاع على الوسائط التالية حول موضوعات الحقيبة :

-1 طريقة استخدام Drive Google لتحميل و مشاركة الملفات .

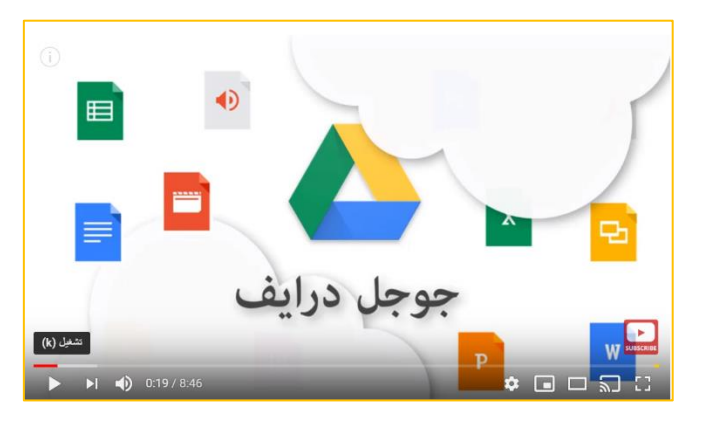

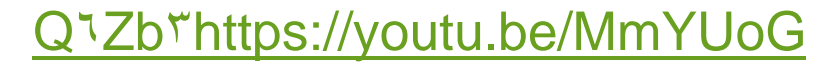

-2 شرح احترافي لعمل اختبار الكتروني او استبانة باستخدام نماذج جوجل مع تحليل النتائج بالرسومات.

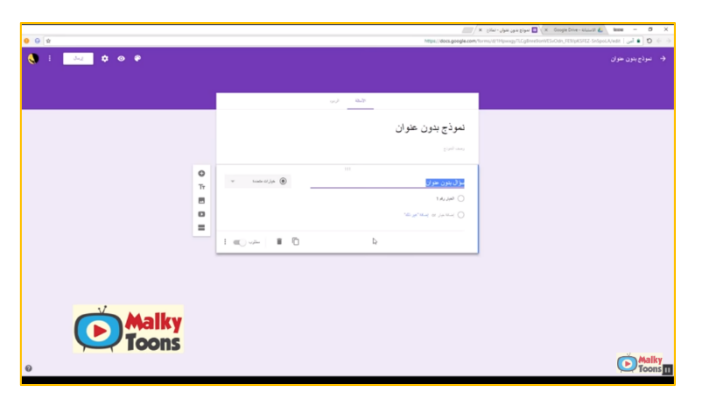

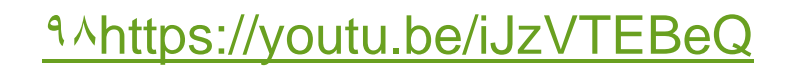

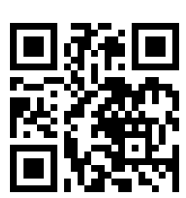

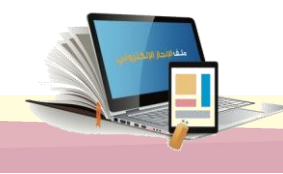

-3 شرح طريقة استخدام الشكل الجديد لمواقع جوجل بالتفصيل

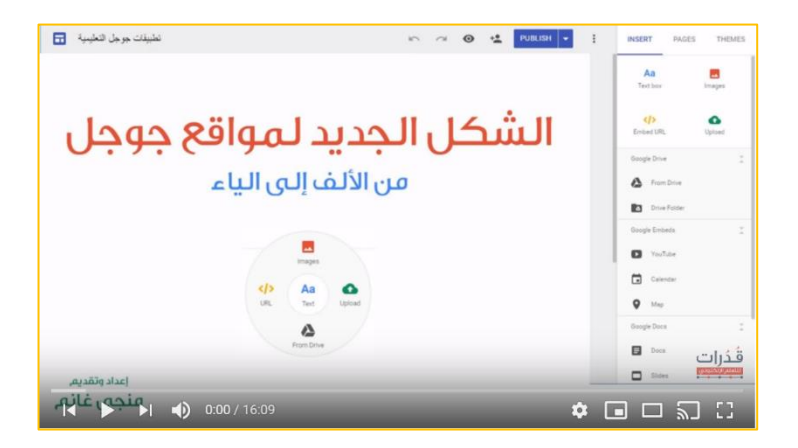

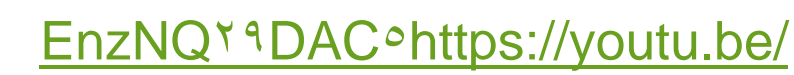

- ٤- ملفات انجاز الكترونية يمكنك الاطلاع عليها :
- ملف اإلنجاز االلكتروني لألستاذة / نورة الذويخ

<http://cutt.us/nODDH>

• ملف اإلنجاز االلكتروني لألستاذة /لطيفة الظفيري <http://cutt.us/vebuR>

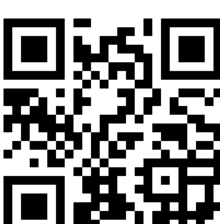

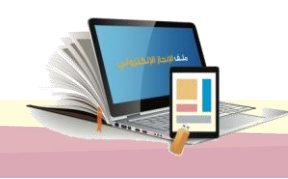

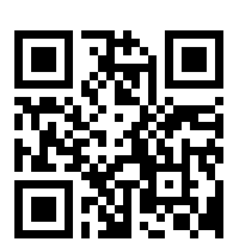

 $(\tilde{\mathsf{r}})$ ملحق

**تقييم البرنامج** 

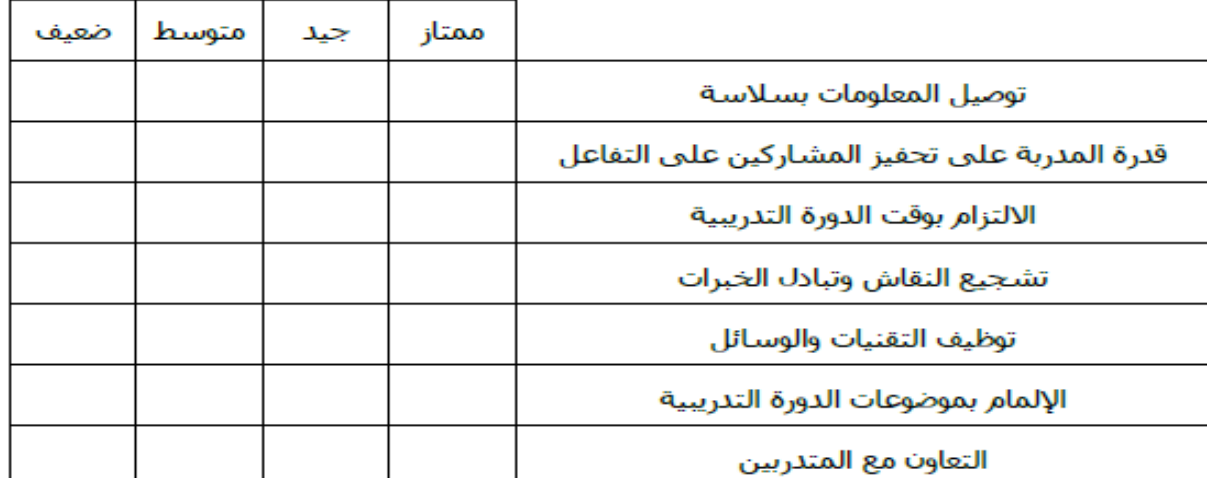

#### مدى قدرة المدربة على\*

#### تقييم الدورة التدريبية\*

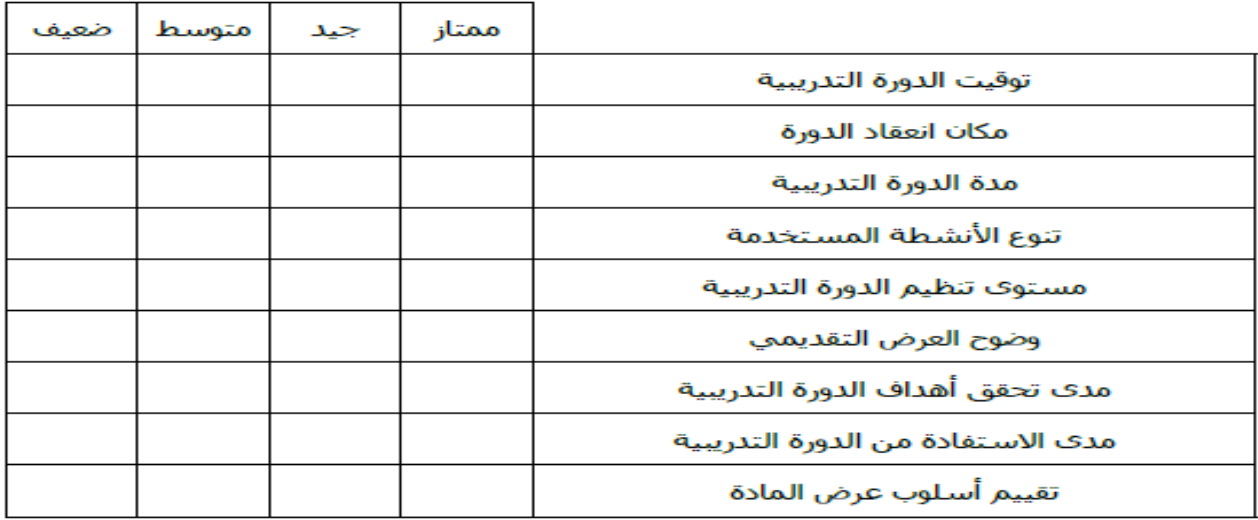

#### تقييم الحقيبة التدريبية\*

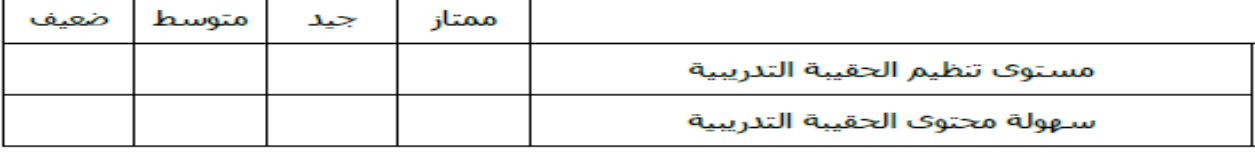

هل ساهمت الدورة في تطوير مهاراتك الوظيفية؟\*

ا نعم<br>ا ا

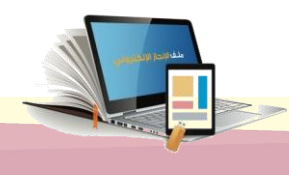